## **WHO Prequalification of In Vitro Diagnostics PUBLIC REPORT**

## **Product: Xpert HIV-1 Qual Assay WHO reference number: PQDx 0259-070-00**

**Xpert HIV-1 Qual Assay** with **GeneXpert Dx, GeneXpert Infinity-48s**, and **GeneXpert Infinity-80**, product code **GXHIV-QA-CE-10**, manufactured by **Cepheid AB, CE marked regulatory version**, was accepted for the WHO list of prequalified in vitro diagnostics and was listed on 13 June 2016**.**

#### **Summary of WHO prequalification assessment for Xpert HIV-1 Qual Assay**

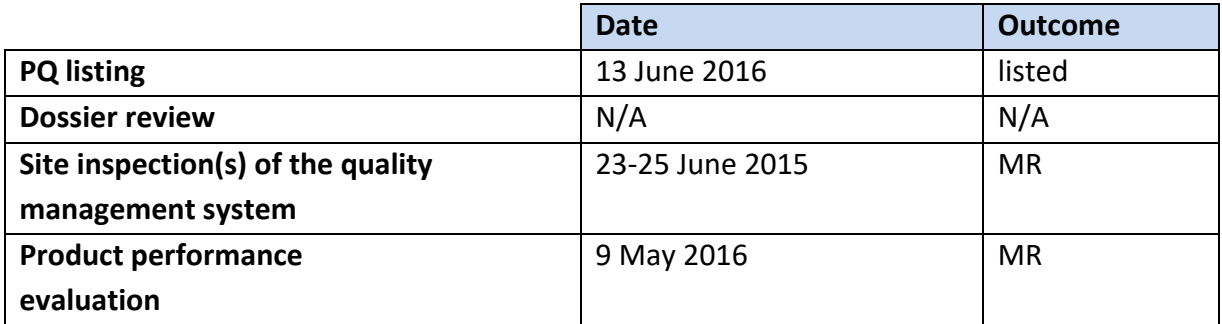

MR: Meets requirements N/A: Not applicable

#### **Report amendments and product changes**

This public report has since been amended. Amendments may have arisen because of changes to the prequalified product for which the WHO has been notified and has undertaken a review. Amendments to the report are summarized in the following table, and details of each amendment are provided below.

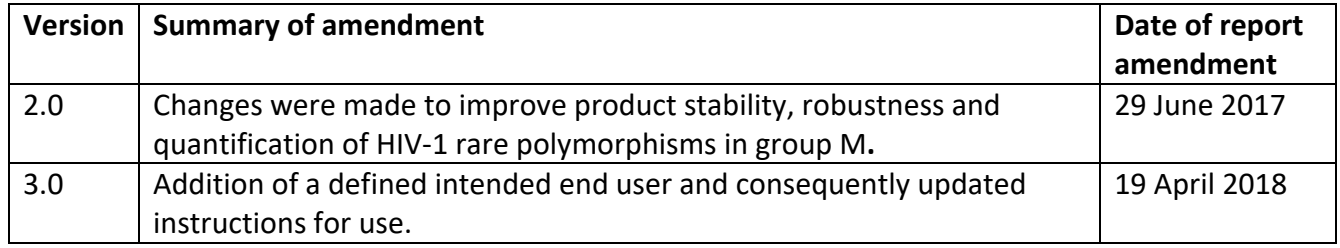

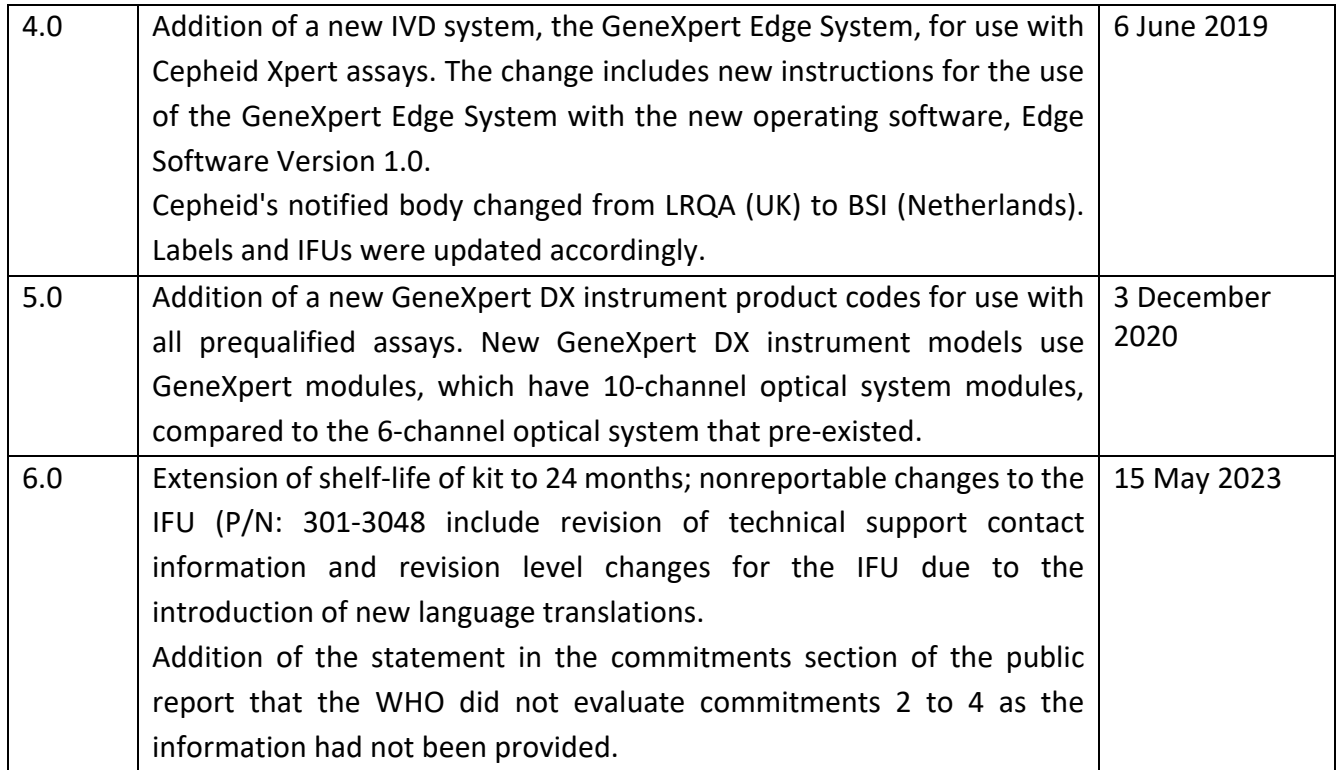

#### **Intended use:**

According to the claim of Cepheid AB, "*the HIV-1 Qual assay, performed on the GeneXpert Instrument Systems, is a qualitative in vitro diagnostic test designed to detect Human Immunodeficiency Virus Type 1 (HIV-1) total nucleic acids on the automated GeneXpert Systems using human whole blood (WB) and dried blood spot (DBS) specimens from individuals suspected of HIV-1 infection and is validated for specimens across Group M (subtypes A, B, C, D, F, G, H, J, K, CRF01\_AE, CRF02\_AG, and CRF03\_AB), Group N, and Group O. The HIV-1 Qual assay is intended to aid in the diagnosis of HIV-1 infection in conjunction with clinical presentation and other laboratory markers. The assay is intended to be used by laboratory professionals or specifically-trained healthcare workers. The assay is not intended to be used as a blood donor screening test for HIV-1"*.

#### **Assay description:**

According to the claim of Cepheid AB, "*The GeneXpert Instrument Systems automate and integrate specimen preparation, nucleic acid extraction and amplification, and detection of the target sequence in simple or complex specimens using real time reverse transcription PCR (RT-PCR). The systems consist of an instrument, personal computer, and preloaded*  *software for performing tests and viewing the results. The systems require the use of singleuse disposable GeneXpert cartridges that hold the RT-PCR reagents and host the RT-PCR processes. Because the cartridges are self-contained, cross-contamination between specimens is minimized.* 

*For a full description of the system, see the GeneXpert Dx System Operator Manual or the GeneXpert Infinity System Operator Manual.* 

*Xpert HIV-1 Qual assay includes reagents for the detection of HIV-1 total nucleic acids in specimens as well as an internal control to ensure adequate processing of the target and to monitor the presence of inhibitor(s) in the RT and PCR reactions. The Probe Check Control (PCC) verifies reagent rehydration, PCR tube filling in the cartridge, probe integrity, and dye stability".*

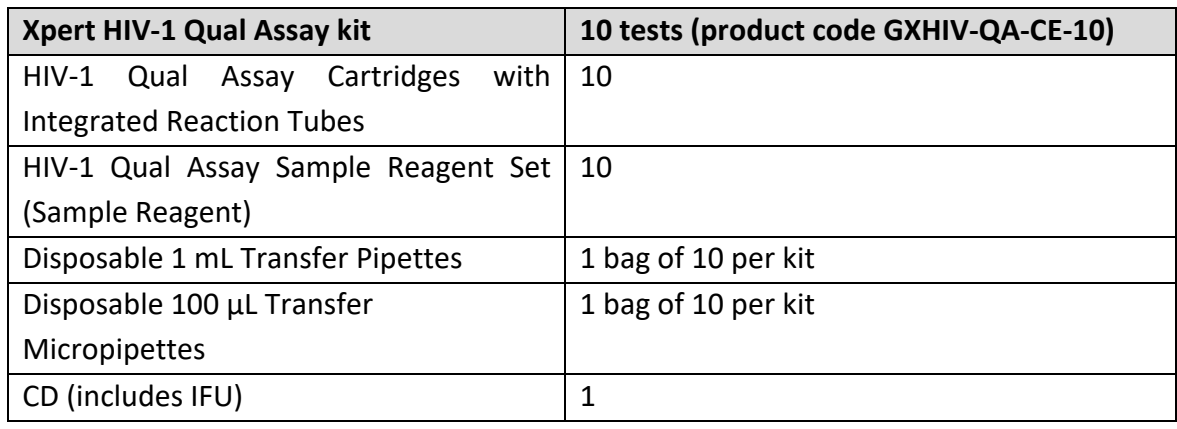

#### **Product test kit contents:**

#### **Instrumentation:**

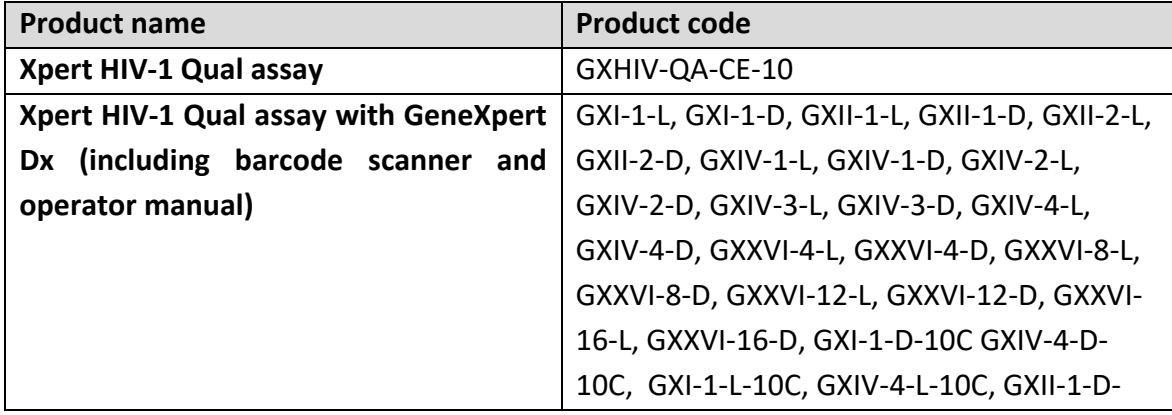

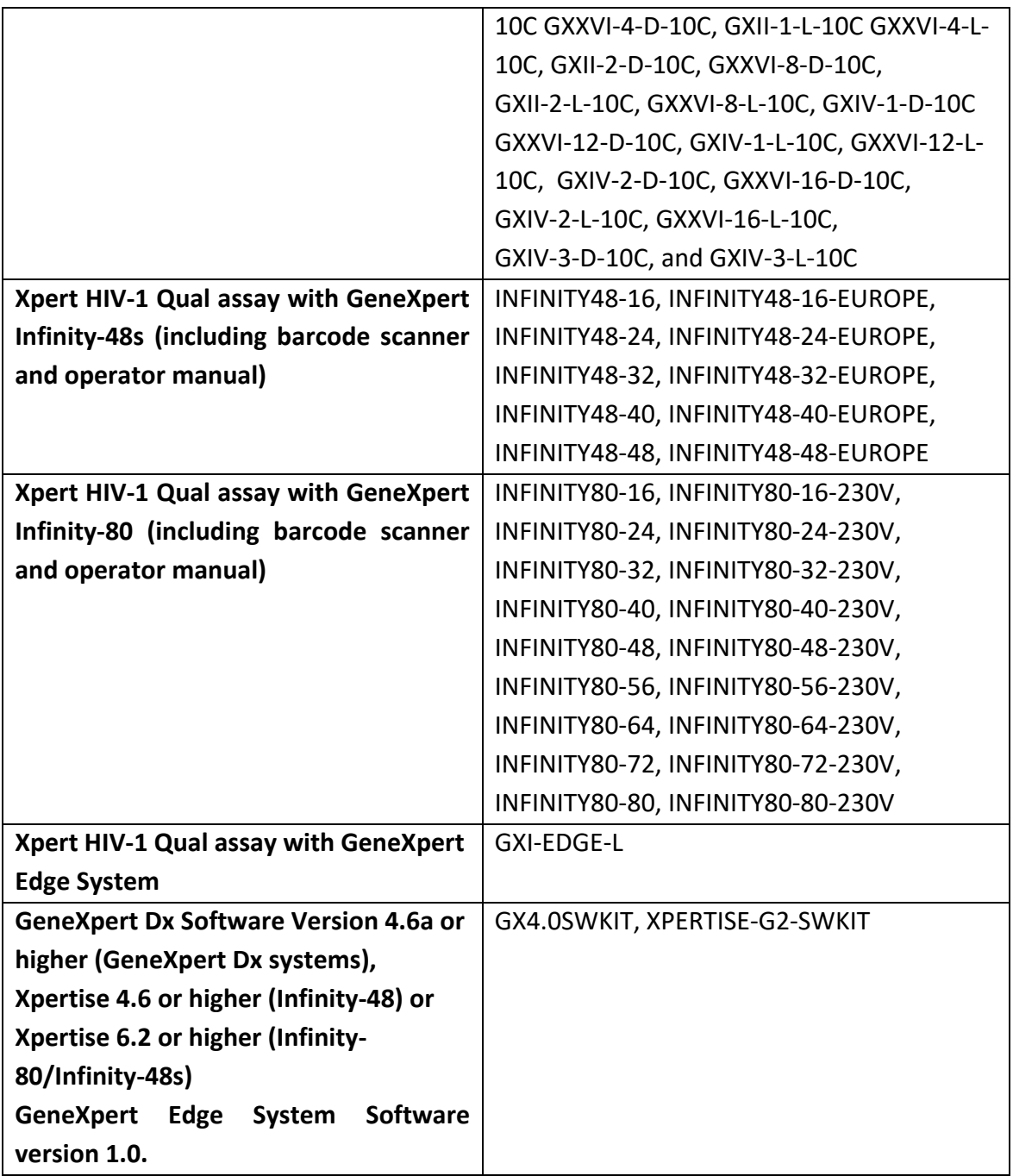

#### **Items required but not provided for dried blood spot (DBS) collection:**

### **Item**

#### **Consumables**:

Whatman 903 or Munktell filter paper cards, lancets, desiccants, plastic sealable bags, alcohol swabs, wipes, and bleach

#### **Durables:**

Sterile scissors, forceps

#### **Equipment:**

Eppendorf ThermoMixer C (Eppendorf order number 5382 000.015), Eppendorf SmartBlock (Eppendorf order number 5309 000.007)

#### **Storage:**

The test kit must be stored at 2-28 °C.

#### **Shelf-life upon manufacture:**

24 months.

#### **Warnings/limitations:**

- 1. No HIV-1 reactive clinical specimens were used in studies to determine specimen stability for whole and capillary blood spotted on filter paper. The user should be aware that the stabilities of such specimens have not been proven.
- 2. In addition, no HIV-1 reactive clinical specimens were used for studies to demonstrate the equivalence of performance using different filter papers. It cannot therefore be assumed that both Whatman 903 and Munktell TFN filter papers perform in the same manner with these specimens.
- 3. The use of any other filter papers has not been validated.

#### **Prioritization for prequalification**

Based on the established eligibility criteria, Xpert HIV-1 Qual assay was given priority for WHO prequalification assessment.

#### **Product dossier assessment**

In accordance with the WHO procedure for abbreviated prequalification assessment, Cepheid AB was not required to submit a product dossier for Xpert HIV-1 Qual assay as per the "Instructions for compilation of a product dossier" (PQDx\_018 v1).

Notwithstanding, certain aspects of the product dossier submitted for stringent regulatory review for the purposes of CE marking were reviewed by a technical expert during the site inspection.

Following this review, several issues of concern for WHO are to be resolved as commitments for prequalification:

- 1. The manufacturer is required to fully verify the performance of DBS collected on filter paper for use with the assay, as the product design and development verification was found insufficient when using DBS, according to the IFU. This commitment was fulfilled. The issue was closed.
- 2. Full study data is required on validation of specimen stability when collected as a dried blood spot (DBS), under varying conditions of humidity and temperature. This is required for each claimed filter paper. This study must incorporate, amongst other specimens, clinical specimens that are HIV-1 reactive. The IFU is required to be updated with information reflecting the outcomes of this study.
- 3. Further specimen stability studies for whole blood and capillary blood spotted on filter paper must be undertaken using HIV-1 reactive clinical specimens.
- 4. The IFU is required to be updated with the specification (product code) for Whatman 903 and Munktell TFN filter papers.

**NOTE**: WHO did not evaluate the claims covered by commitments 2-4, as the information had not been provided. Procurers should note warnings/limitations stated on page 5 of 42.

#### **Manufacturing site inspection**

A comprehensive desk assessment of Cepheid AB Quality Management System was performed applicable to the site of manufacture (Röntgenvägen 5, SE-171 54 Solna, Sweden (Reagent cartridge manufacture)) of Xpert HIV-1 Qual assay in March 2022 as per the "Information for manufacturers on prequalification inspection procedures for the sites of manufacture of diagnostics" (PQDx\_014 v4). The desk assessment found that the manufacturer had an acceptable quality management system and good manufacturing practices in place that ensured the consistent manufacture of a product of good quality.

The manufacturer's responses to the nonconformities found at the time of the inspection were accepted on the 25 of October 2022.

Based on the desk assessment and corrective action plan review, the quality management system for Xpert HIV-1 Qual assay meets WHO prequalification requirements.

*To note*:

Due to the COVID-19 pandemic and the corresponding national and international travel restrictions, some inspection dates may be impacted.

Please see below the link to the official statement of the PQ team regarding the impact of COVID-19 on Prequalification activities:

[https://www.who.int/diagnostics\\_laboratory/eual/impact\\_covid-19\\_PQT/en/](https://www.who.int/diagnostics_laboratory/eual/impact_covid-19_PQT/en/)

#### **Product performance evaluation**

Xpert HIV-1 Qual was evaluated by the NHLS HIV PCR Laboratory, Charlotte Maxeke Johannesburg Academic Hospital, South Africa and the International Laboratory Branch, Division of Global HIV and TB, CDC Atlanta, on behalf of WHO. The evaluation took place from 14 August 2015 to 21 April 2016. From this evaluation, we drew the following conclusions.

Xpert HIV-1 Qual assay is a qualitative nucleic acid amplification assay designed to detect Human Immunodeficiency Virus Type 1 (HIV-1) total nucleic acids on the automated GeneXpert Instrument Systems using human venous or capillary whole blood (WB) and dried blood spot (DBS) specimens from individuals suspected of HIV-1 infection. It is validated for specimens across Group M subtypes A, B, C, D, F, G, H, A/E and A/B, CRF AG/GH, J, K, Group N and Group O. A volume of 100µl of whole blood or a 12mm DBS is needed to perform the assay. This type of assay does not require additional laboratory equipment for whole blood specimens and limited laboratory equipment for DBS specimen processing. It can be performed in laboratories with limited facilities.

#### **Analytical specimens:**

The assay detected the following subtypes: A, B, C, D, F, AE, and AG in whole blood and DBS specimens. The total hit rate for 21 replicates in the precision study was 100%.

The limit of detection (LoD) in whole blood specimens was verified. In this evaluation, the LoD was estimated to be 350 copies/mL (95% Fiducial limits:  $267 - 610$ ); 602 IU/mL (95% Fiducial limits: 460 – 1050). The limit of detection in dried blood spot specimens was verified. In this evaluation, the LoD was estimated to be 634 copies/mL (95% Fiducial limits: 480 – 1015); 1091 IU/mL (95% Fiducial limits: 826 – 1746).

No carry-over was detected using whole blood or DBS specimens.

#### **Clinical specimens:**

In this limited performance evaluation, we found, in specimens from infants aged less than 18 months, an initial sensitivity (95% CI) of 98.69% (94.4-99.6) and an initial specificity (95% CI) of 100% (97.55-100.0) compared to the reference results (Roche COBAS AmpliPrep/COBAS TaqMan HIV-1 Qualitative Test, v2.0) for all whole blood specimens tested. For specimens less than 72 hours, the initial results were as follows: sensitivity (95%CI) 98.86% (93.83-99.97) and specificity (95% CI) 100% (97.55-100.0). For DBS specimens, we found an initial sensitivity (95% CI) of 98.69% (94.4-99.6) and an initial specificity (95%CI) of 100% (97.55-100.0) compared to the reference results.

In specimens from individuals older than 15 years of age (whole blood specimens only), we found an initial sensitivity (95% CI) of 96.0% (86.3-99.5) and an initial specificity (95% CI) of 100% (93.3-100.0).

For infant DBS specimens, the initial sensitivity and specificity (95% CI) were 99.34% (96.4- 100.0) and 100% (97.6-100.0), respectively.

The final sensitivity and specificity (95% CI) were 98.69% (95.4-99.6) and 100% (97.55-100.0), respectively, for all infant whole blood specimens tested compared to the reference results. The final sensitivity and specificity (95% CI) for whole blood infant specimens less than 72 hours were 98.86% (93.83-99.97) and 100% (97.55-100.0), respectively.

For infant DBS specimens, the final sensitivity and specificity (95% CI) were 99.34% (96.4- 100.0) and 100% (97.6-100.0), respectively.

In specimens from individuals older than 15 years of age (whole blood only), we found a final sensitivity (95% CI) of 96.0% (86.3-99.5) and a final specificity (95% CI) of 100% (93.3- 100.0). In this study, the invalid rate was 2.2%.

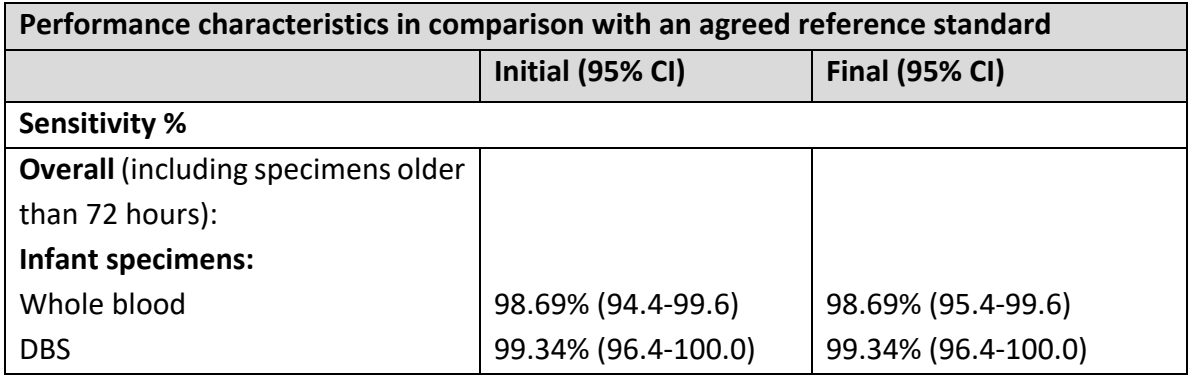

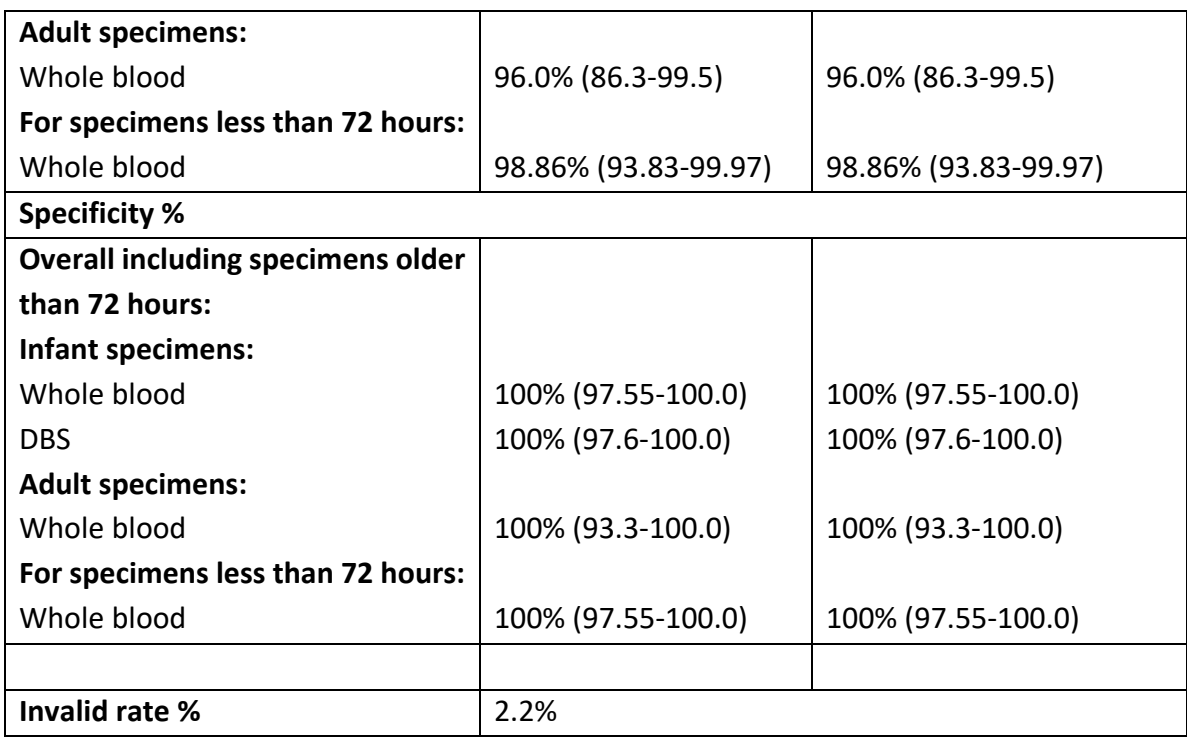

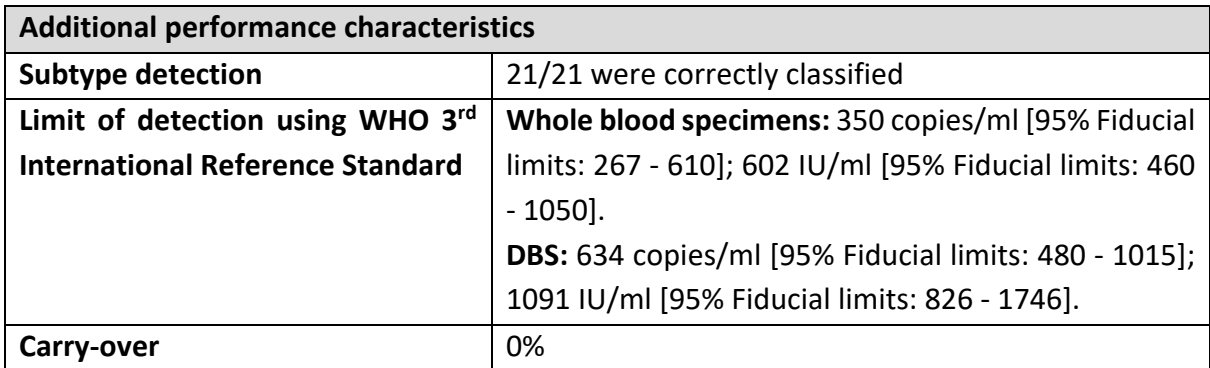

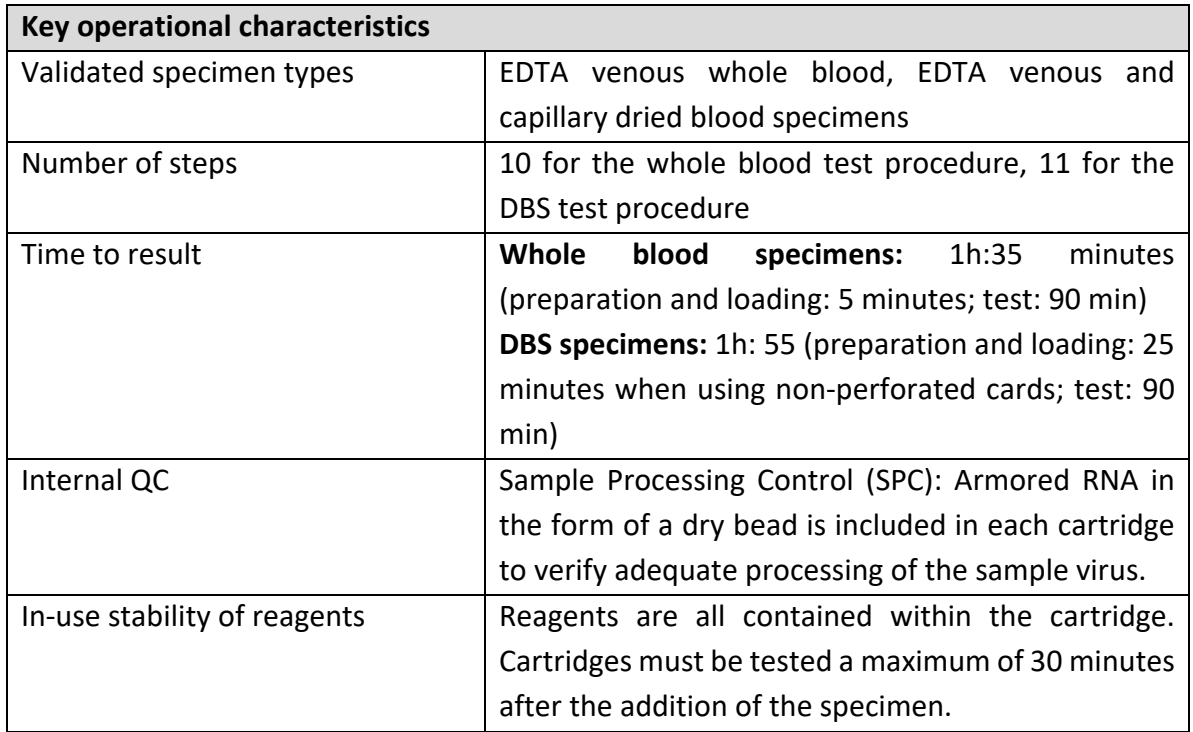

## **Labelling**

- **1. Labels**
- **2. Instructions for use**

## **1. Labels**

Kit carton label

# 010733294000159917YYMMDD101234567890240GXHIV-QA-CE-10

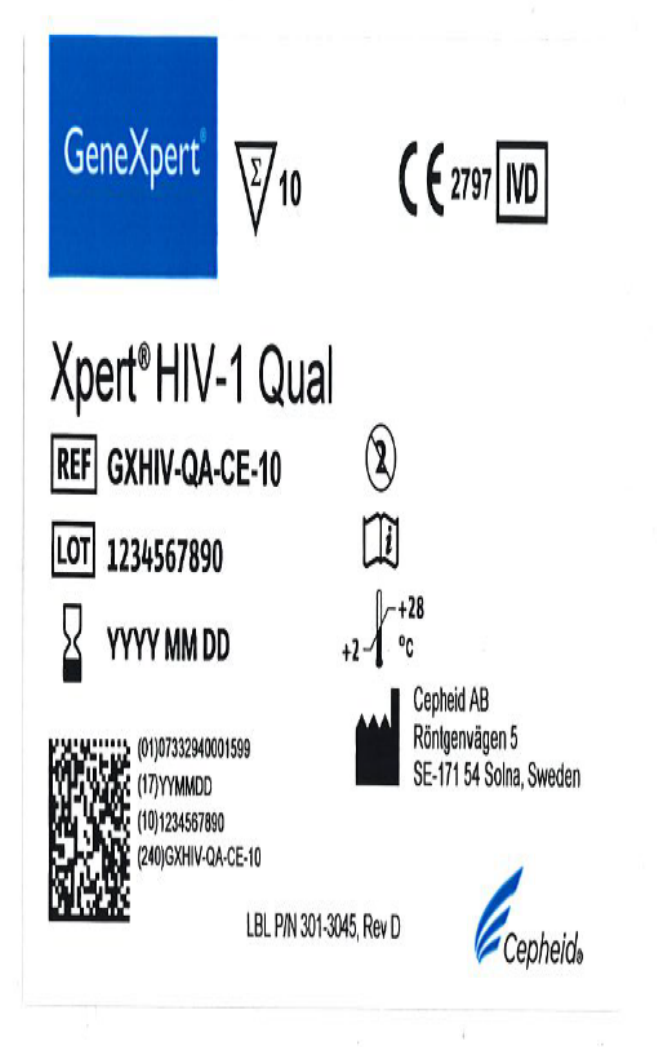

## Cartridge label

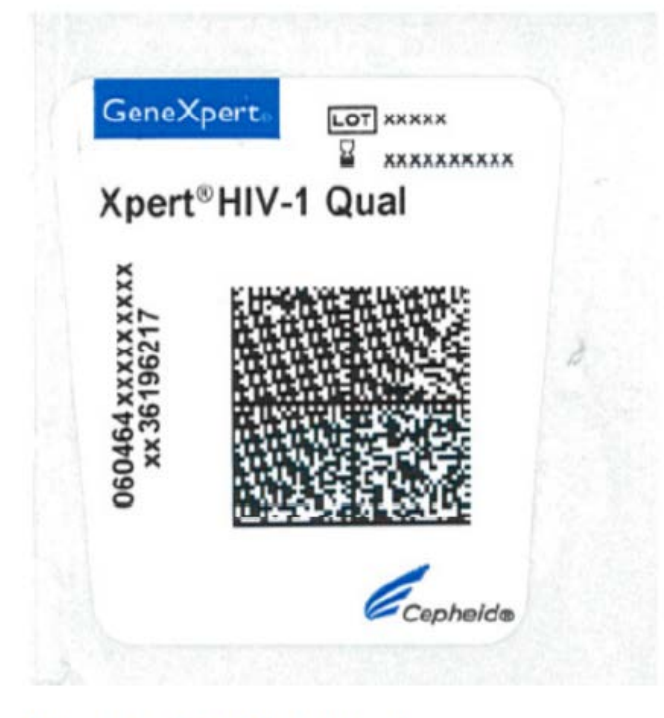

Figure: cartridge label

#### HCV VL, HIV Qual and HIV VL 10-Test Kits Set of 10 Cartridges - Guanidinium Thiocyanate (10-20%) - 6.9-7.3 mL **Hazard Warning Label Updated 10/11/17**

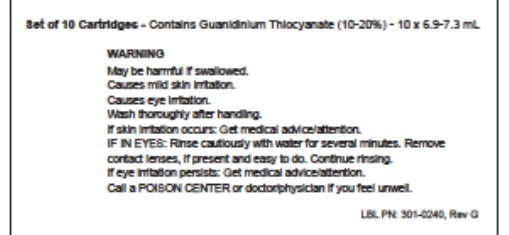

Stock Label p/n 301-0240, Rev G

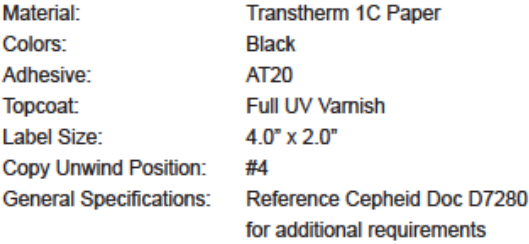

**2. Instructions for use[1](#page-14-0)**

<span id="page-14-0"></span> $1$  English version of the IFU was the one that was assessed by WHO. It is the responsibility of the manufacturer to ensure correct translation into other languages.

**2.1 Getting Started Guide, GeneXpert EdgeSystem**

# Getting Started Guide<br> **B GeneXpert**® EdgeSystem

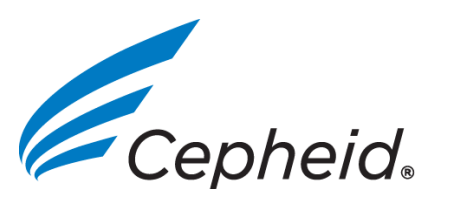

# BEFORE YOU BEGIN

Read these instructions completely and carefully. INSTALLATION

GeneXpert Edge System Components

Figure 1. GeneXpert Edge System Comoponents

The GeneXpert Edge System consists of the following:

- **1** GeneXpert Edge Instrument
- AC Power Cord for GeneXpert Edge Instrument **2**
- **3** Ethernet Cable
- **4** Barcode Scanner
- **5** Touch Screen Computer (on the computer stand)
- **6** AC Power Cord/Adapter for Computer
- **<sup>7</sup>** Small Battery
- **8** AC Power Cord/Adapter for Battery
- **9** Power Strip for Components

# UNPACKING THE GeneXpert Edge SYSTEM

Carefully remove all boxes from the large shipping box.<br>Bemove each of the companents from their individual packaging on the side of the computer  $\bigoplus$  as shown in Figure 5. Carefully remove all boxes from the large shipping box.<br>Remove each of the components from their individual packaging.

Be sure to save all packaging material. **NOTE** 

shipped with the computer) External DVD Drive and Cable Wireless Printer (Optional) Wireless Printer AC Power Cord (Optional) Larger Battery (Optional, Not Shown)

Open the computer to tablet mode (see Powering up the GeneXpert Edge Sytem). Connect one end of the supplied Ethernet cable  $\odot$  to the Ethernet port on the side of the computer (see Figure 4 and Figure 5). Use the supplied Ethernet cable only. **1.**

- **6.** Insert the GeneXpert Edge AC power cord **@** into the GeneXpert Edge input socket until it stops. Tighten the knurled nut securely (Figure 6).
- **7.** Connect the other end of the GeneXpert Edge power cord **2** to the battery AC output socket  $\bullet$  or the power strip. Slide the AC output switch to the ON position.

# CONNECTING THE GeneXpert Edge SYSTEM

## Figure 4. Ethernet Connections

Figure 5. Computer Connections

Figure 2. GeneXpert Edge System Accessories GeneXpert Edge System accessories consist of:

- **10** Computer Stand (Also see Figure 10)
- **1** Ethernet Adapter (For connection to the LIS/Network

- 2. Connect the other end of the Ethernet cable oto the Ethernet port on the lower back side of the GeneXpert Edge Instrument  $\bullet$  as shown in Figure 4 and Figure 6.
- **3.** Connect the barcode scanner OUSB cable to the USB port **4.** If an LIS/network connection is required, plug the Ethernet adapter  $\bigcirc$  into the USB port shown in Figure 5. Plug the LIS/network cable (not provided) into the Ethernet adapter.

Item **(F**) (Ethernet Adapter for LIS/Network) is not pictured in Figure 8. If used, it can be plugged in where shown by the arrow in the lowest image.

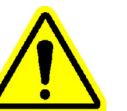

Items  $\mathbf{0}, \mathbf{0}, \mathbf{0}$ ,  $\mathbf{0}$  and  $\mathbf{0}$  may not be required for initial setup. Please store all items not used securely. Refer to the User Guide for accessory component usage. NOTE

**5.** Position the GeneXpert Edge **O** so the power switch is accessible (See Figure 6).

> If this system is used in a manner not specified by Cepheid, the safety protection provided by the equipment may be impaired.

**WARNING**

## **IMPORTANT**

Charge the computer battery fully before use. Do not start a test **2.**  with 50% or less of charge on the computer. Connect the computer AC power cord to the computer port shown in Figure 5. Connect the other end to the power strip  $\Theta$  and connect to local power.

> Provide at least 5 cm (2 in.) of clearance on each side of the GeneXpert Edge. Do not block the fan exhaust or the air intake on the back side of the instrument. Lack of proper ventilation can cause the GeneXpert Edge to malfunction.

Figure 8. GeneXpert Edge System Connections Overview

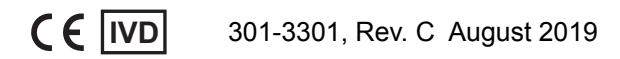

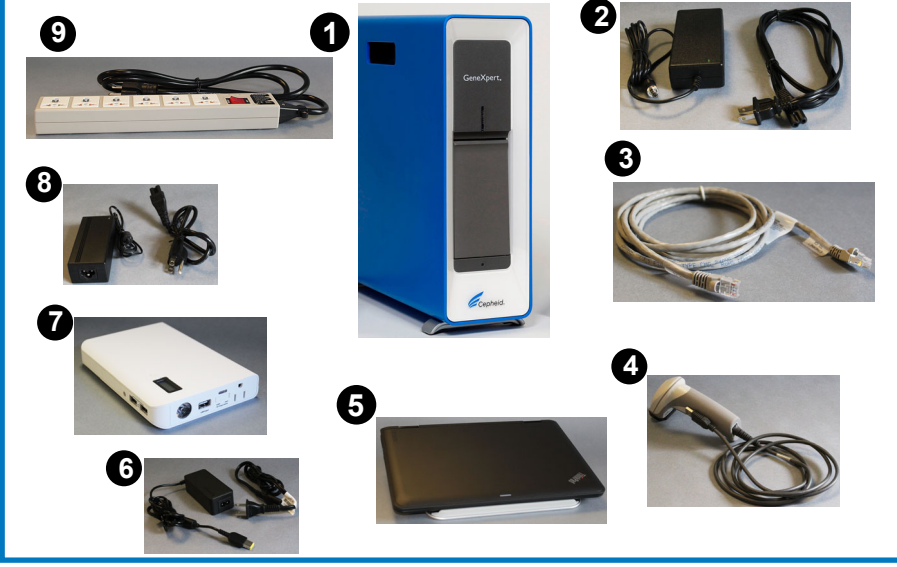

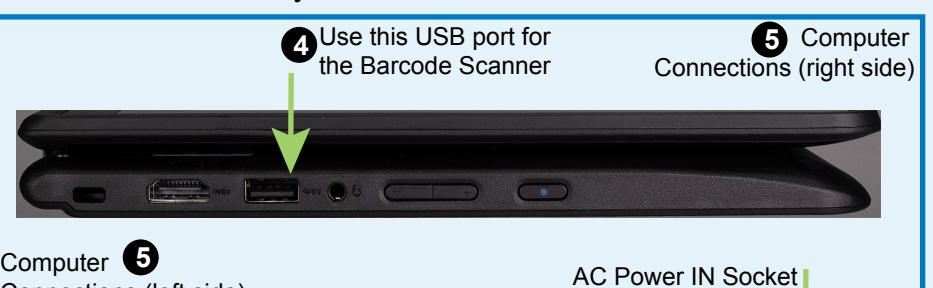

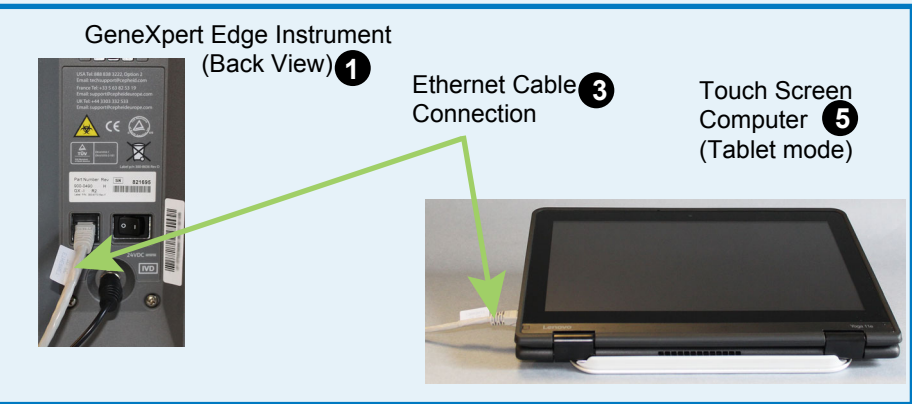

NOTE

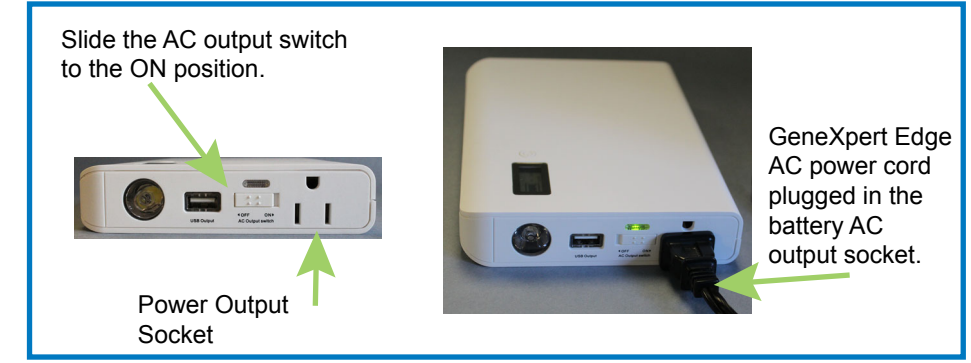

Figure 7. Battery Output Connections

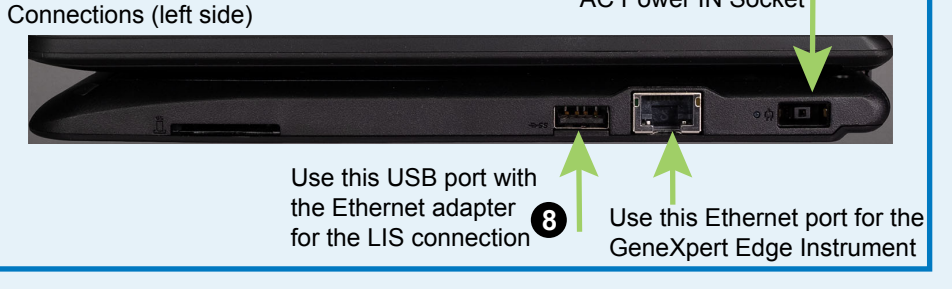

Figure 6. GeneXpert Edge Back Panel

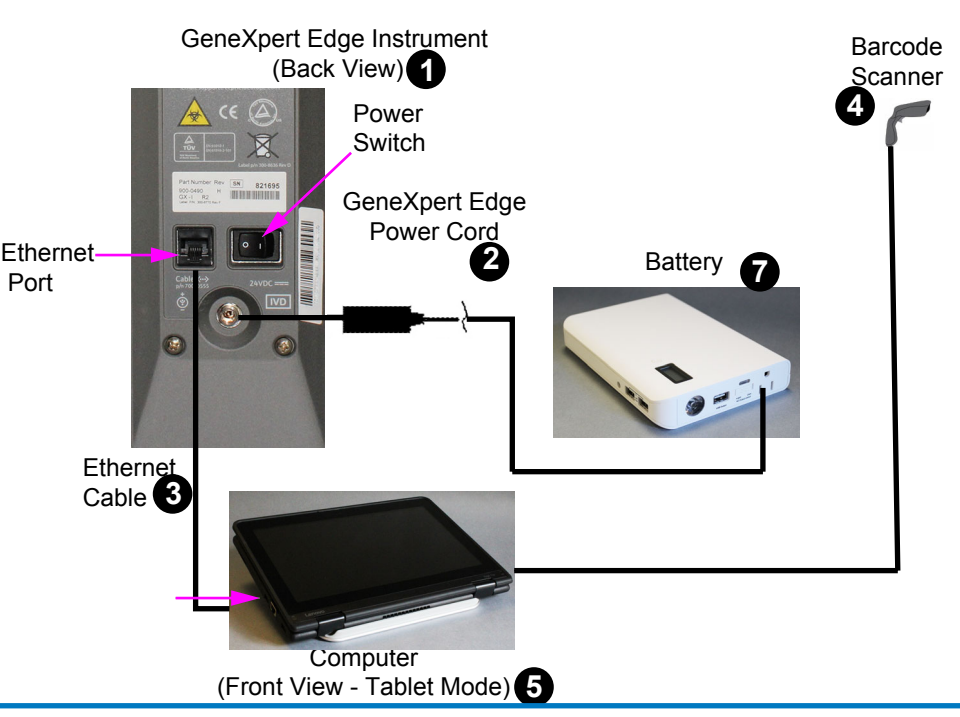

# CHARGING THE BATTERIES

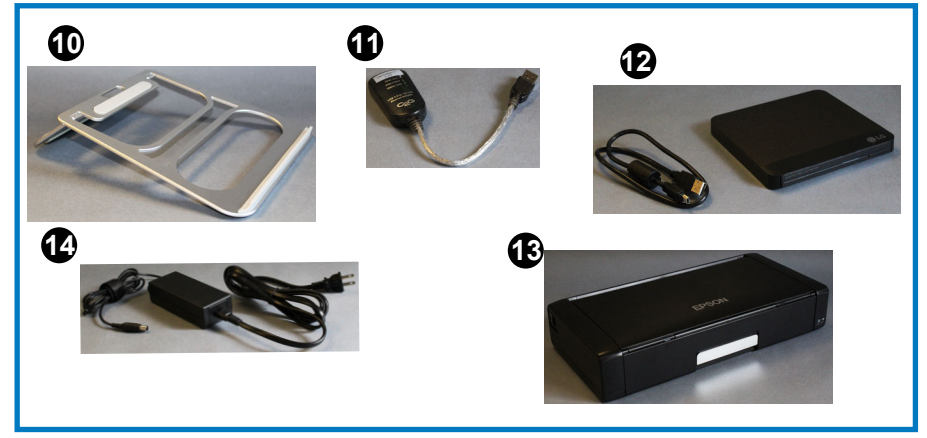

Charge the battery fully before use. Do not start a test with 2 bars or less of charge on the small battery **@**. Connect the battery cord **3** to the DC In power port on the battery. Connect the other end to the power strip **Q** and connect to local power to charge. Do not attempt to charge the battery while running a test. Loss of test will occur. **1.** 

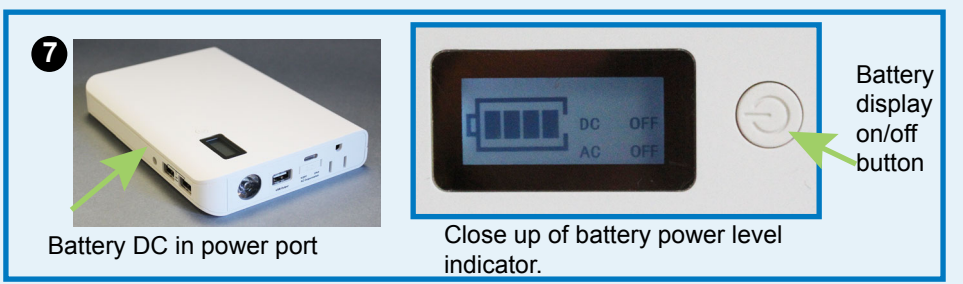

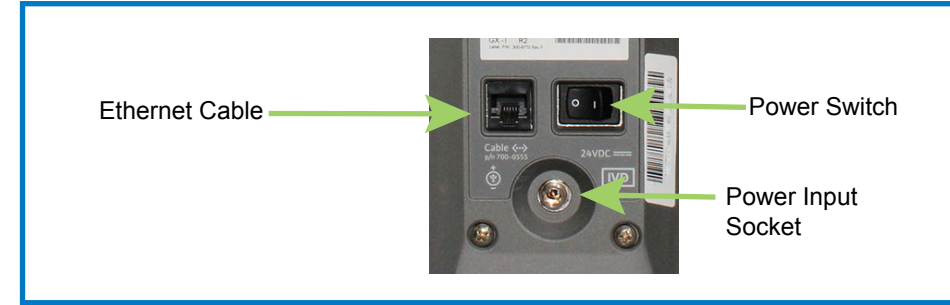

Figure 3. Small Battery Connections

# POWER STRIP AND ADAPTER

- Connect the provided plug adaptor for your location to the **1.**  Power Strip. Then plug the strip into a local power supply.
- **2.** Insert plugs into the strip at an angle, then rotate the plug so it is square to the strip.

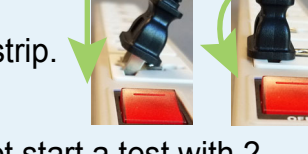

- 2. The Windows Login Screen appears (Figure 12).
- Touch **Password** field to display the keyboard and then **3.** type the password **cphd**, using all lowercase letters.

- **4.** Touch the arrow button located at the end of the password entry  $\rightarrow$
- **5.** The user will be asked to change the Cepheid-Admin password during the first login. Follow the system prompts to change the password.
- **6.** Login to Cepheid-Admin using the new password. Be sure to store the new password in a safe place.
- **7.** The Edge software will open automatically. The Welcome screen appears after the Edge software finishes initializing.
- **8.** Touch the **TOUCH HERE TO BEGIN** button (Figure 13).

**9.** The **RUN NEW TEST** button will appear on the Home screen within 3 minutes (Figure 14). Please be patient as the system initalizes.

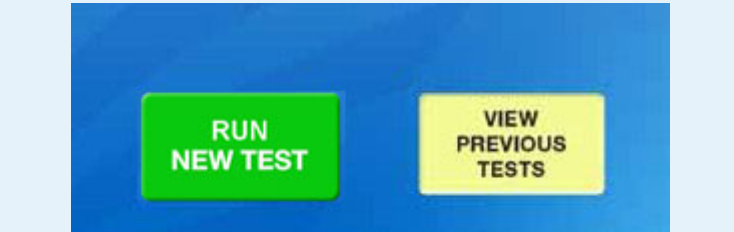

- **1.** If you do not see the **RUN NEW TEST** button on the Home screen (Figure 14), check that the GeneXpert Edge Instrument front-panel blue light is on (Figure 9) and check that all cables are connected correctly (Figure 8).
- **2.** If you still do not see the **RUN NEW TEST** button on the Home Screen (Figure 14), press the **EXIT** button to return to the Windows Desktop.
- **3.** (1) Tap the Application List icon located on the upper left side of the Windows Desktop. (2) Then tap the Cepheid folder. (3) Tap the GeneXpert Edge icon.

**11.** Follow instructions for testing samples using the printed Quick Reference Guide included with the Edge system and the Package Insert, included with each assay kit.

## Figure 14. Home Screen with **RUN NEW TEST** Button

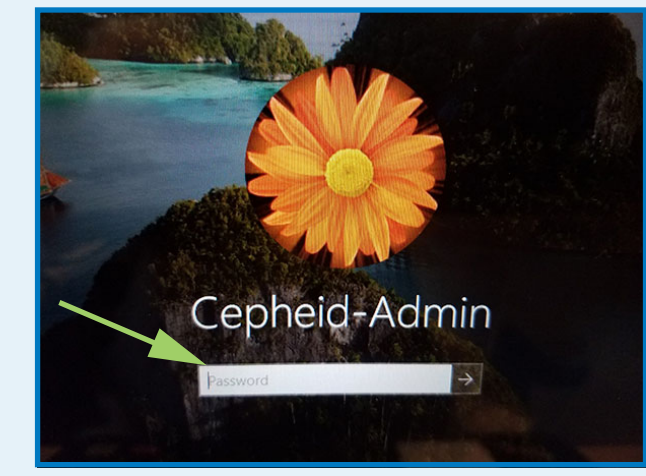

Figure 12. Login Screen

# TROUBLESHOOTING

- Dimensions: 300 mm (11.81 in.) wide, 22.90 mm ( .9 in.) high, 216 mm (8.5 in.) deep.
- Weight: 1.59 kg (3.5 lbs).
- Rated AC Voltage Range: 100-240 V  $\sim$  50-60 Hz

If you need help, please contact Cepheid Technical Support.

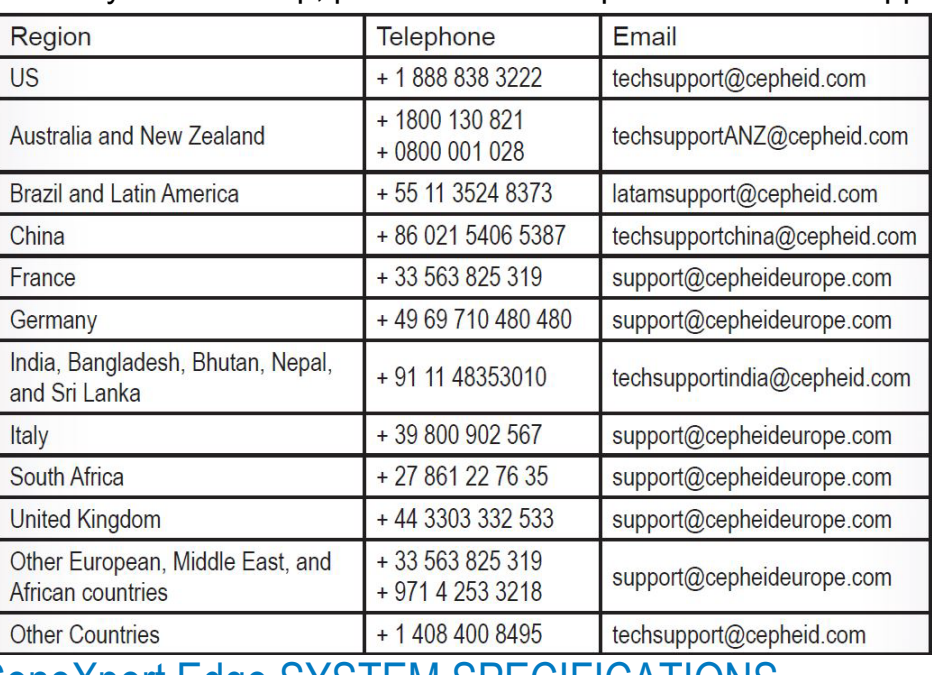

## GeneXpert Edge SYSTEM SPECIFICATIONS

GeneXpert Edge Instrument

Environmental

- Indoor Use Only
- Do not use in direct sunlight
- Operating Temperature: 15-30 °C (59-86 °F)
- Relative Humidity: 10-95% non-condensing

1. The Windows' lock screen will appear after turning on the computer (Figure 11). Touch the screen and swipe upwards.

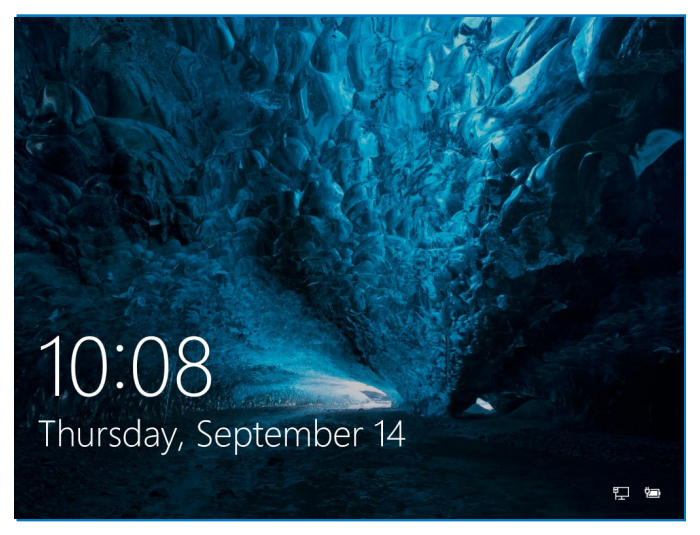

# Getting Started Guide<br> **B GeneXpert**® EdgeSystem

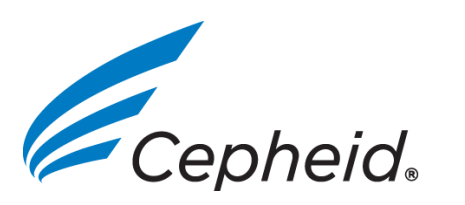

# POWERING UP THE GeneXpert Edge SYSTEM

**1.** Reach behind the instrument and press the "|" symbol on the power switch (Figure 6) to turn on the GeneXpert Edge.

- Dimensions: 9.4 cm (3.7 in.) wide, 30.5 cm (12 in.) high, 29.7 cm (11.7 in.) deep.
- Weight:  $4$  kg  $(9$  lbs).
- Rated AC Voltage Range:  $100-240$  V  $\sim$  50-60 Hz
- Rated Input Current:  $1.5 A @ 100V, 0.7A @ 240V~$
- A 100-240 VAC, 50-60 Hz, 10 A, grounded outlet is required.

#### **Computer**

The small blue power light on the front of the GeneXpert Edge turns on (Figure 9).

**2.** Locate the power switch and press to turn on the computer as shown in Figure 10.

Figure 9. GeneXpert Edge, Blue Power Light

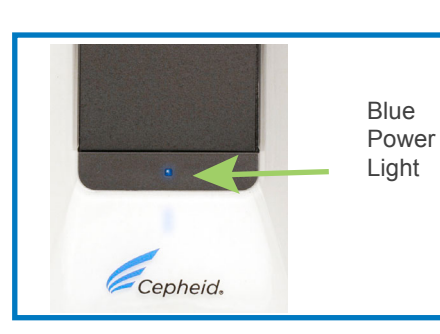

#### **NOTE**

301-3301 Rev. C August 2019 **IVD**

Please see the *GeneXpert Edge System User's Guide* for instructions on setting up user logins and passwords.

## Figure 10. Computer Power Switch

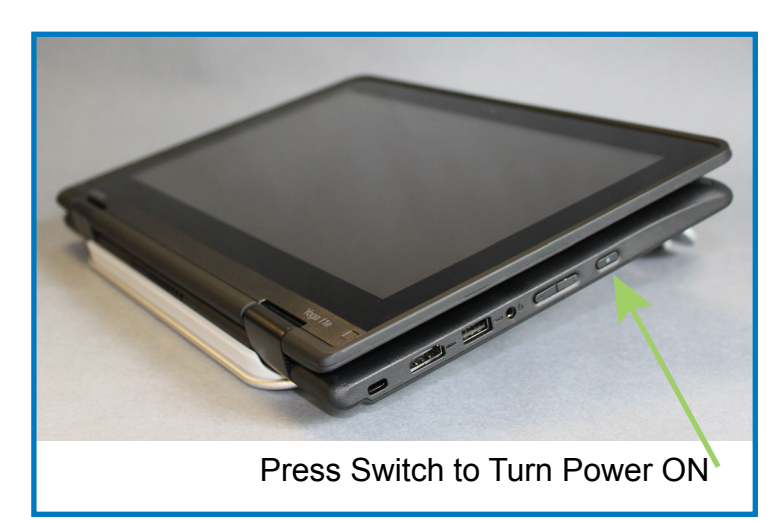

## **NOTE**

The software is configured in Tablet Mode when shipped, however the computer is shipped closed. Gently open the computer display 360 degrees from the closed postition, (as shown in Figures 4, 8, and 10).

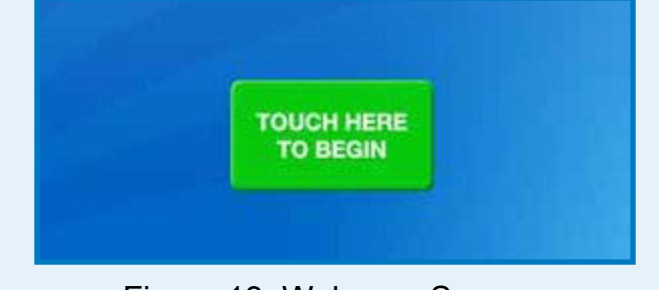

Figure 13. Welcome Screen

# STARTING THE SOFTWARE

Figure 11. Windows Lock Screen

**10.** Verify the battery has charged prior to beginning a test. Do not use the small battery with 2 bars of power or less. Do not use the large optional battery with 50% power or less.

This will open the Edge software and the Home Screen with the **RUN NEW TEST** button should appear within 3 minutes (Figure 14). Figure 15. Application List

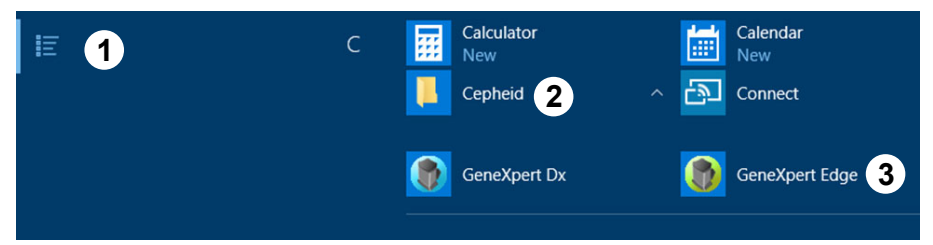

# Cepheid Technical Support

See the GeneXpert Edge System User's Guide (P/N 301-9758) for the instructions on the following: -Creating User Account and Passwords -Managing Assay Definitions -Connecting to the Printer (if applicable)

## CONFIGURING THE ADMINISTRATION FUNCTIONS

**2.2 Xpert HIV-1 Qual Instructions for Use**

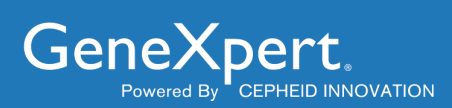

# **Xpert® HIV-1 Qual**

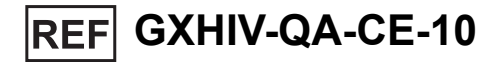

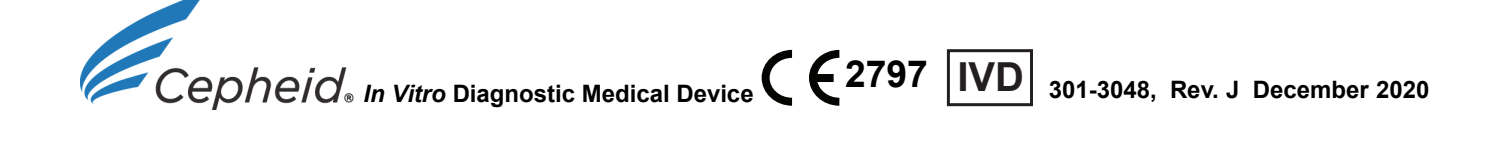

#### **Trademark, Patents and Copyright Statements**

Cepheid®, the Cepheid logo, GeneXpert® and Xpert® are trademarks of Cepheid. Windows® is a trademark of Microsoft Corporation. Armored  $\mathsf{RNA}^{\circledR}$  is a trademark of Asuragen, Inc.

Thermomixer® is a registered trademark of Eppendorf AG. SmartBlock™ is a trademark of Eppendorf AG.

THE PURCHASE OF THIS PRODUCT CONVEYS TO THE BUYER THE NON-TRANSFERABLE RIGHT TO USE IT IN ACCORDANCE WITH THIS PACKAGE INSERT. NO OTHER RIGHTS ARE CONVEYED EXPRESSLY, BY IMPLICATION OR BY ESTOPPEL. FURTHERMORE, NO RIGHTS FOR RESALE ARE CONFERRED WITH THE PURCHASE OF THIS PRODUCT.

**Copyright © Cepheid 2020. All rights reserved.**

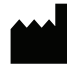

Cepheid AB Röntgenvägen 5 SE-171 54 Solna Sweden

# **Xpert® HIV-1 Qual**

For *In Vitro* Diagnostic Use.

**1 Proprietary Name**

Xpert® HIV-1 Qual

#### **2 Common or Usual Name**

HIV-1 Qual

#### **3 Intended Use**

The HIV-1 Qual assay, performed on the GeneXpert Instrument Systems, is a qualitative *in vitro* diagnostic test designed to detect Human Immunodeficiency Virus Type 1 (HIV-1) total nucleic acids on the automated GeneXpert® Systems using human whole blood (WB) and dried blood spot (DBS) specimens from individuals suspected of HIV-1 infection and is validated for specimens across Group M (subtypes A, B, C, D, F, G, H, J, K, CRF01 AE, CRF02 AG, and CRF03 AB), Group N, and Group O.

The HIV-1 Qual assay is intended to aid in the diagnosis of HIV-1 infection in conjunction with clinical presentation and other laboratory markers. The assay is intended to be used by laboratory professionals or specifically-trained healthcare workers.

The assay is not intended to be used as a blood donor screening test for HIV-1.

#### **4 Summary and Explanation**

Human Immunodeficiency Virus (HIV) is the etiologic agent of Acquired Immunodeficiency Syndrome (AIDS).<sup>1,2,3</sup> It can be transmitted through sexual contact, exposure to infected blood or blood products, prenatal infection of a fetus, or perinatal or postnatal infection of a newborn.4,5,6 Infected individuals generally develop an acute infection characterized by flu-like symptoms in a period of days to weeks after initial exposure.<sup>7</sup> Acute HIV infections typically last less than 14 days<sup>8</sup> and are associated with high levels of viremia prior to a detectable immune response.<sup>9,10</sup> Therefore, HIV-1 nucleic acid testing can be more sensitive than standard serologic testing in detection of acute infection.<sup>7</sup>

At the end of 2013, there were 35 million (33.2 million–37.2 million) people living with HIV.<sup>11</sup> Of those infected, 2.1 million represent new infections and an estimated 240,000 are children.<sup>11</sup> One-third of all people living with HIV reside in nine countries in southern Africa, which only account for 2% of the global population.<sup>12</sup> Without timely HIV testing and therapy initiation, one-third of HIV-infected infants will die before their first birthday and more than 50% will die before reaching two years old.<sup>11</sup> In contrast, the risk of mortality in children infected with HIV in the U.S. and Europe is only 10–20%.<sup>13</sup> Early diagnosis of HIV infection in infants is a necessity; however, many patients are lost to follow-up while waiting for an early test, usually DNA-PCR, sensitive in the first 18 months of life (which has very limited accessibility) or a rapid test, which is only accurate beginning in the 15 to 18 month age range.<sup>14,15</sup> As a result, HIV-1 nucleic acid testing has been recommended for detecting infection in pediatric patients 18 months of age or younger.<sup>16,17,18,19</sup>

The HIV-1 Qual assay uses reverse transcription polymerase chain reaction (RT-PCR) technology to achieve high sensitivity for the qualitative detection of HIV-1 total nucleic acids in WB or DBS specimen types.

#### **5 Principle of the Procedure**

The GeneXpert (GX) Instrument Systems automate and integrate sample preparation, nucleic acid extraction and amplification, and detection of the target sequence in simple or complex samples using real time reverse transcription PCR (RT-PCR). The systems consist of an instrument, personal computer, and preloaded software for performing tests and viewing the results. The systems require the use of single-use disposable GeneXpert cartridges that hold the RT-PCR reagents and host the RT-PCR processes. Because the cartridges are self-contained, cross-contamination between samples is minimized. For a full description of the system, see the *GeneXpert Dx System Operator Manual* or the *GeneXpert Infinity System Operator Manual*.

The HIV-1 Qual assay includes reagents for the detection of HIV-1 total nucleic acids in specimens as well as an internal control to ensure adequate processing of the target and to monitor the presence of inhibitor(s) in the RT and PCR reactions. The Probe Check Control (PCC) verifies reagent rehydration, PCR tube filling in the cartridge, probe integrity, and dye stability.

 $\sqrt{2}/$ 

#### **6 Reagents**

#### **6.1 Materials Provided**

The HIV-1 Qual assay kit contains sufficient reagents to process 10 specimens or quality control samples. The kit contains the following:

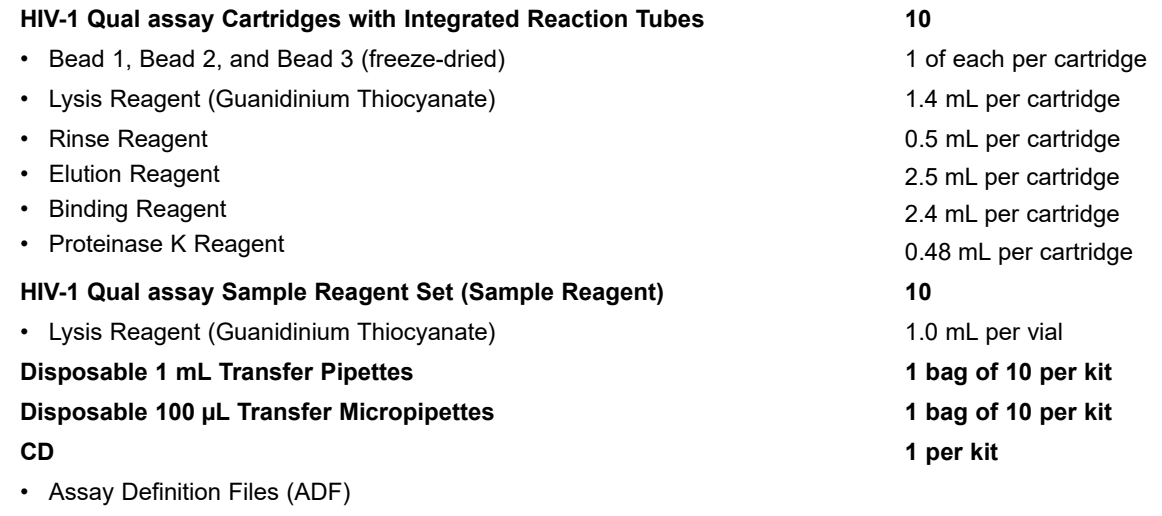

- Instructions to import ADF into GeneXpert software
- Instructions for Use (Package Insert)
- **Note** [Safety Data Sheets \(SDS\) are available at www.cepheid.com or www.cepheidinternational.com under the](http://www.cepheidinternational.com) **SUPPORT** tab.

**Note** sourced in the United States. No ruminant protein or other animal protein was fed to the animals; the animals passed ante- and post-The bovine serum albumin (BSA) in the beads within this product was produced and manufactured exclusively from bovine plasma mortem testing. During processing, there was no mixing of the material with other animal materials.

#### **7 Storage and Handling**

- Store the HIV-1 Qual assay cartridges and reagents at 2–28 °C.
- Do not use any reagents that have become cloudy or discolored.
- Do not use a cartridge that has leaked.

#### **8 Materials Required but Not Provided**

- GeneXpert Dx System or GeneXpert Infinity Systems (catalog number varies by configuration): GeneXpert Instrument, computer with proprietary GeneXpert Dx Software Version 4.7b or higher (GeneXpert Dx systems) or Xpertise 6.4b or higher (Infinity-80/Infinity-48s), barcode scanner, and operator manual.
- Printer: If a printer is needed, contact Cepheid Technical Support to arrange for the purchase of a recommended printer.
- If using DBS:
	- DBS Collection Kit (Filter paper cards, e.g., Whatman 903, Munktell or equivalent, lancets, desiccants, plastic sealable bags, and swabs)
	- Scissors, sterile (recommended for excising DBS from filter paper if not using a perforated DBS card)
	- Forceps
	- Serviette/Wipe
	- **Bleach**
	- Eppendorf ThermoMixer® C (Eppendorf order number 5382 000.015) (for DBS application only)
	- Eppendorf SmartBlock<sup>™</sup> (Eppendorf order number 5309 000.007) (for DBS application only)

 $+2$ <sup>428</sup>

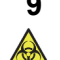

**2**

#### **9 Warnings and Precautions**

- Treat all biological specimens, including used cartridges, as if capable of transmitting infectious agents. Because it is often impossible to know which might be infectious, all biological specimens should be treated with standard precautions. Guidelines for specimen handling are available from the U.S. Centers for Disease Control and Prevention<sup>20</sup> and the Clinical and Laboratory Standards Institute.<sup>21</sup>
- Wear protective disposable gloves, laboratory coats, and eye protection when handling specimens and reagents. Wash hands thoroughly after handling specimens and test reagents.
- Follow your institution's safety procedures for working with chemicals and handling biological samples.
- When processing more than one sample at a time, open only one cartridge; add sample and close the cartridge before processing the next sample. Change gloves between samples.
- Good laboratory practices, including changing gloves between handling patient specimens, are recommended to avoid contamination of specimens or reagents.
- Do not substitute HIV-1 Qual assay reagents with other reagents.
- Do not open the HIV-1 Qual assay cartridge lid except when adding the Sample Reagent and WB or the Sample Reagenttreated DBS sample.
- Do not use a cartridge if it appears wet or if the lid seal appears to have been broken.
- Do not use a cartridge that has been dropped after removing it from the packaging.
- Do not shake the cartridge. Shaking or dropping the cartridge after opening the cartridge lid may yield invalid results.
- Do not use a cartridge that has a damaged reaction tube.
- Each single-use HIV-1 Qual assay cartridge is used to process one specimen. Do not reuse spent cartridges.
	- The single-use disposable pipette is used to transfer one specimen. Do not reuse spent disposable pipettes.
	- Biological specimens, transfer devices, and used cartridges should be considered capable of transmitting infectious agents requiring standard precautions. Follow your institution's environmental waste procedures for proper disposal of used cartridges and unused reagents. These materials may exhibit characteristics of chemical hazardous waste requiring specific national or regional disposal procedures. If national or regional regulations do not provide clear direction on proper disposal, biological specimens and used cartridges should be disposed per WHO [World Health Organization] medical waste handling and disposal guidelines.

#### **10 Chemical Hazards 23, 24**

- **Signal Word: Warning**
- **UN GHS Hazard Statements:**
	- Harmful if swallowed
	- Causes mild skin irritation
	- Causes eye irritation
- **UN GHS Precautionary Statements:P**
	- **Prevention** 
		- Wash thoroughly after handling.
	- Response
		- If skin irritation occurs: Get medical advice/attention.
		- IF IN EYES: Rinse cautiously with water for several minutes. Remove contact lenses, if present and easy to do. Continue rinsing.
		- Call a POISON CENTER or doctor/physician if you feel unwell.

#### **11 Specimen Collection, Transport, and Storage**

#### **11.1 Whole Blood**

#### **Collection**

Collect WB in sterile tubes using EDTA (lavender top) as the anticoagulant as per the manufacturer's instructions for use. A minimum of 100  $\mu$ L of WB is required for the HIV-1 Qual assay.

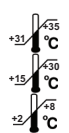

 $\Box$ il

**+2 +8**

**-15 +31 +35**

#### **Specimen Transport and Storage**

EDTA-anticoagulated WB may be stored at 31–35 °C for up to 8 hours, 15–30 °C for up to 24 hours or at 2–8 °C for up to 72 hours , prior to preparing and testing the specimen.

#### **11.2 Dried Blood Spots Collection**

Collect DBS specimens using appropriate clinical procedures. DBS should be prepared using Whatman 903 or Munktell filter paper cards or equivalent from blood obtained from a heel-, finger- or toe-stick or collected in an EDTA-tube. DBS are made by spotting blood inside each delineated 12-millimeter circle of the filter paper card. Ensure that the entire circle is covered with blood (approximately  $60-70 \mu L$ ). A minimum of two circles should be made from each specimen to allow for retesting.

If WB was collected in an EDTA-tube, mix the specimen by inverting it 8–10 times before applying it onto the filter. Air-dry the card at room temperature for a minimum of four hours. Package each card in individual resealable bags with a desiccant sachet in each bag. Freshly drawn specimens in EDTA-tubes may be held at  $31-35$  °C for up to 8 hours,  $15-30$  °C for up to 24 hours or at 2–8 °C for up to 72 hours, prior to making the DBS. **+31 +35 +15 +30**

#### **Specimen Transport and Storage +2 +25**

Ship filter paper cards containing DBS to the testing laboratories for further processing in individual resealable bags with a desiccant sachet in each bag. The cards may be stored at 2–25 °C or –15 °C or colder for up to 12 weeks. Cards may also be stored at 31–35 °C for up to 8 weeks.

#### <span id="page-24-1"></span>**12 Procedure**

Before starting, remove the vial containing the Sample Reagent from the kit and, if it was refrigerated, allow to adjust to room temperature. See [Figure 1](#page-24-0). If the vial has not been stored in an upright position, make sure the buffer is settled in the bottom by giving the vial a firm shake.

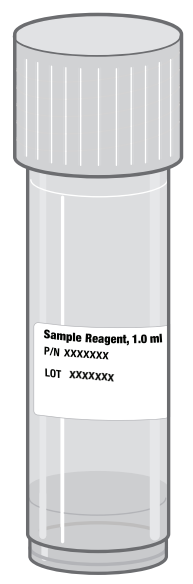

<span id="page-24-0"></span>**Figure 1. HIV-1 Qual Assay Sample Reagent**

#### <span id="page-25-1"></span>**12.1 Preparing the Cartridge**

**Note** There is a thin plastic film that covers the inner ring of 13 ports of the test cartridge. This film should not be removed.

**Important Start the test within 30 minutes of adding the sample to the cartridge.**

#### **Whole Blood**

- 1. Wear protective disposable gloves.
- 2. Label the Sample Reagent vial with the specimen identification.
- 3. Inspect the test cartridge for damage. If damaged, do not use.
- 4. Open the cartridge lid.
- 5. Use the 1 mL transfer pipette provided [\(Figure 2](#page-25-0)) or an automatic pipette to transfer 750 µL of the sample reagent into the sample chamber of the cartridge [\(Figure 4\)](#page-26-0).

**Note** Allow the Sample Reagent to adjust to room temperature and mix the bottle by inverting before transferring to the cartridge. Transfer exactly 750 µL into the sample chamber of the cartridge.

- 6. Mix the WB sample by inverting the vial (EDTA-microtainer or EDTA (lavender-top) tube) at least seven times. Immediately transfer 100 µL using the micropipette provided (see [Figure 3\)](#page-26-1) by squeezing the upper bulb and then releasing to aspirate the blood. Squeeze again to dispense the blood into the sample chamber of the cartridge where it will mix with the Sample Reagent already in the sample chamber [\(Figure 4\)](#page-26-0). Alternatively, use an automatic pipette to dispense the blood into the sample chamber of the cartridge (see [Figure 4](#page-26-0)). Do **NOT** pour the specimen into the chamber!
- **Note** Ensure the 100 µL of blood is added to Sample Reagent already in the sample chamber.

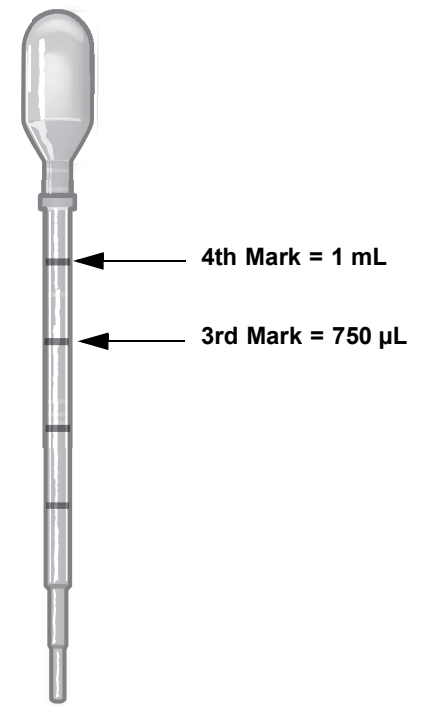

<span id="page-25-0"></span>**Figure 2. HIV-1 Qual Assay 1 mL Transfer Pipette**

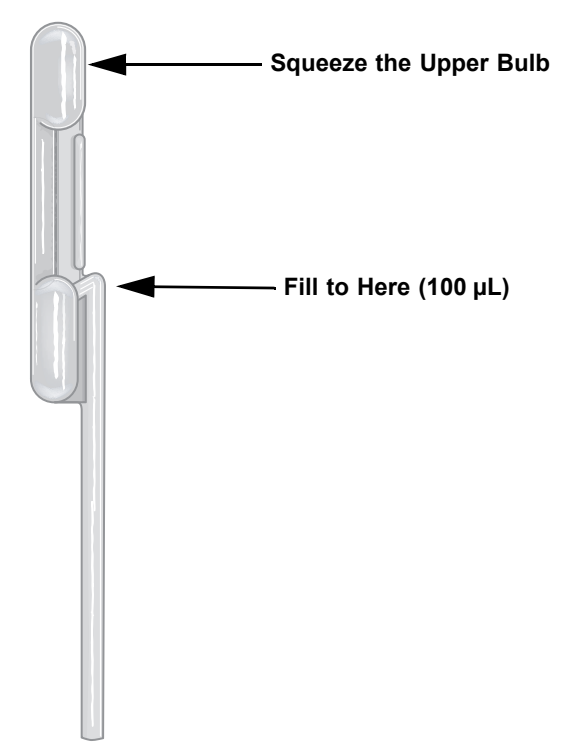

**Figure 3. HIV-1 Qual Assay 100 µL Transfer Micropipette**

<span id="page-26-1"></span>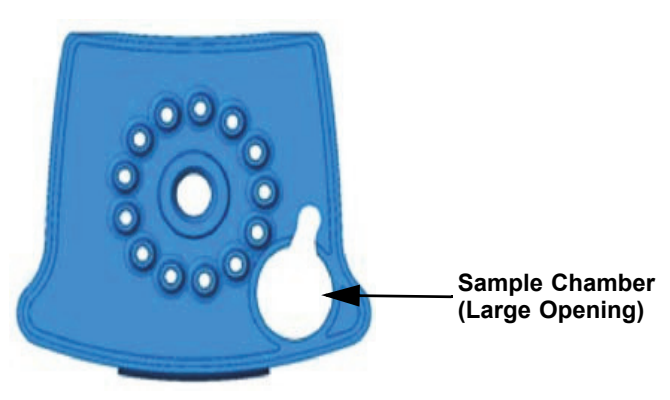

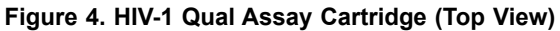

#### <span id="page-26-0"></span>**Dried Blood Spots**

Note To prevent cross contamination, clean and wipe off forceps and scissors (if DBS card is not perforated) with a serviette between specimens using 10% bleach in water. Dry the forceps and scissors after each decontamination.

- 1. Wear protective disposable gloves.
- 2. Turn on ThermoMixer to heat to 56 °C.
- 3. Label the Sample Reagent vial with the specimen identification.
- 4. Using sterilized scissors, excise one entire DBS from the filter paper card for each specimen. Follow the delineated lines when excising the DBS. If perforated circles are used, use forceps to detach the DBS.
- 5. Unscrew the lid on the vial containing the Sample Reagent and place one DBS in the vial. If DBS does not settle to the bottom, use the backside of the forceps to gently push it down. Ensure that the DBS is fully submerged in the Sample Reagent buffer.
- 6. Place the vial with the DBS in a ThermoMixer and incubate for 15 minutes at 56 °C while rotating at 500 rpm.
- 7. Inspect the test cartridge for damage. If damaged, do not use.
- 8. Open the cartridge lid.
- 9. Use the 1 mL transfer pipette provided (see [Figure 2\)](#page-25-0) or an automatic pipette to transfer all the liquid from the lysed DBS specimen into the sample chamber of the cartridge (see [Figure 4\)](#page-26-0). Ensure the pipette is filled above the third mark on the transfer pipette. Avoid suction of the DBS with the pipette. Do **NOT** pour the specimen into the chamber!
- 10. Close the cartridge lid.

#### <span id="page-27-0"></span>**12.2 Starting the Test**

#### **Important Before starting the test, make sure the HIV-1 Qual Assay Definition File (ADF) is imported into the software.**

This section lists the basic steps for running the test. For detailed instructions, see the *GeneXpert Dx System Operator Manual*  or the *GeneXpert Infinity System Operator Manual*, depending on the model that is being used

- 1. Turn on the GeneXpert instrument system:
	- If using the GeneXpert Dx instrument, first turn on the instrument and then turn on the computer. The GeneXpert software will launch automatically. If it doesn't, double-click the GeneXpert Dx software shortcut icon on the Windows<sup>®</sup> desktop.

or

- If using the GeneXpert Infinity instrument, power up the instrument. The Xpertise software will launch automatically. If it doesn't, double click the Xpertise software shortcut icon on the Windows desktop.
- 2. Log on to the GeneXpert Instrument System software using your user name and password.
- 3. In the GeneXpert System window, click **Create Test** (GeneXpert Dx) or click **Orders** and **Order Test** (Infinity).
- 4. Scan in the Patient ID (optional). If typing the Patient ID, make sure the Patient ID is typed correctly. The Patient ID is associated with the test results and is shown in the View Results window.
- 5. Scan or type in the Sample ID. If typing the Sample ID, make sure the Sample ID is typed correctly. The Sample ID is associated with the test results and is shown in the View Results window and all reports. The Scan Cartridge dialog box appears.
- 6. Scan the barcode on the HIV-1 Qual assay cartridge. The Create Test window appears. Using the barcode information, the software automatically fills the boxes for the following fields: Select Assay, Reagent Lot ID, Cartridge SN, and Expiration Date.
- 7. Click **Start Test** (GeneXpert Dx) or **Submit** (Infinity). Enter your password, if requested.
- 8. For the GeneXpert Infinity System, place the cartridge on the conveyor belt. The cartridge will be automatically loaded, the test will run, and the used cartridge will be placed into the waste container.

or

For the GeneXpert Dx Instrument:

- Open the instrument module door with the blinking green light and load the cartridge.
- B. Close the door. The test starts and the green light stops blinking. When the test is finished, the light turns off.
- C. Wait until the system releases the door lock before opening the module door and removing the cartridge.
- D. The used cartridges should be disposed in the appropriate specimen waste containers according to your institution's standard practices.

#### **13 Viewing and Printing Results**

This section lists the basic steps for viewing and printing results. For more detailed instructions on how to view and print the results, see the *GeneXpert Dx System Operator Manual* or the *GeneXpert Infinity System Operator Manual*.

- 1. Click the **View Results** icon to view results.
- 2. Upon completion of the test, click the **Report** button of the View Results window to view and/or generate a PDF report file.

#### <span id="page-28-1"></span>**14 Quality Control**

Each test includes a Sample Volume Adequacy (SVA), a Sample Processing Control (SPC) and Probe Check Control (PCC). **CONTROL** 

- Sample Volume Adequacy (SVA): Ensures that the sample was correctly added to the cartridge. The SVA verifies that the correct volume of sample has been added in the sample chamber. The SVA passes if it meets the validated acceptance criteria. If the SVA does not pass, an ERROR 2096 will display if there is no sample or an ERROR 2097 if there is not enough sample. The system will prevent the user from resuming the test.
- **Sample Processing Control (SPC)**: Ensures that the sample was correctly processed. The SPC is an Armored RNA<sup>®</sup> in the form of a dry bead that is included in each cartridge to verify adequate processing of the sample virus. The SPC verifies that lysis of HIV-1 has occurred if the organism is present and verifies that the specimen processing is adequate. Additionally this control detects specimen-associated inhibition of the RT-PCR reaction. The SPC should be positive in a negative sample and can be negative or positive in a positive sample. The SPC passes if it meets the validated acceptance criteria.
- **Probe Check Control (PCC)**: Before the start of the PCR reaction, the GeneXpert Instrument System measures the fluorescence signal from the probes to monitor bead rehydration, reaction tube filling, probe integrity, and dye stability. The PCC passes if it meets the validated acceptance criteria.
- **External Controls**: External controls should be used in accordance with local, state, and federal accrediting organizations' requirements as applicable.

#### **15 Interpretation of Results**

The results are interpreted automatically by the GeneXpert Instrument System from measured fluorescent signals and embedded calculation algorithms and are clearly shown in the View Results window (see [Figure 5](#page-29-0) and [Figure 6\)](#page-29-1). Possible results are shown in [Table 1](#page-28-0)

<span id="page-28-0"></span>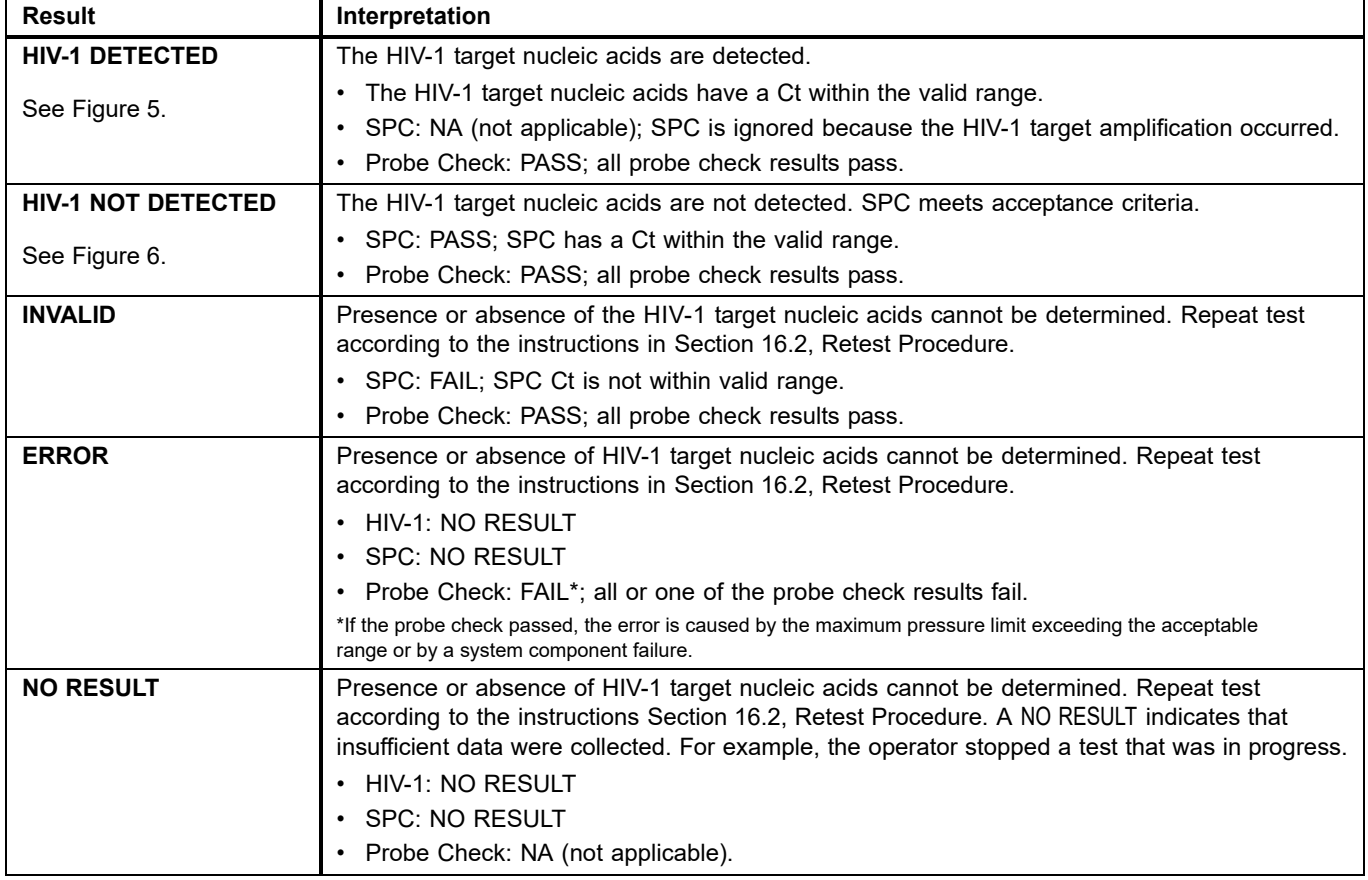

#### **Table 1. HIV-1 Qual assay Results and Interpretation**

**Note** insert. QC1 and QC2 in legends of [Figure 5](#page-29-0) and [Figure 6](#page-29-1) control for presence of probes (see Probe Check Control in [Section 14,](#page-28-1)  Assay screenshots are for example only. Assay name and version number may vary from the screenshots shown in this package [Quality Control\)](#page-28-1); amplification curves are not generated.

<span id="page-29-0"></span>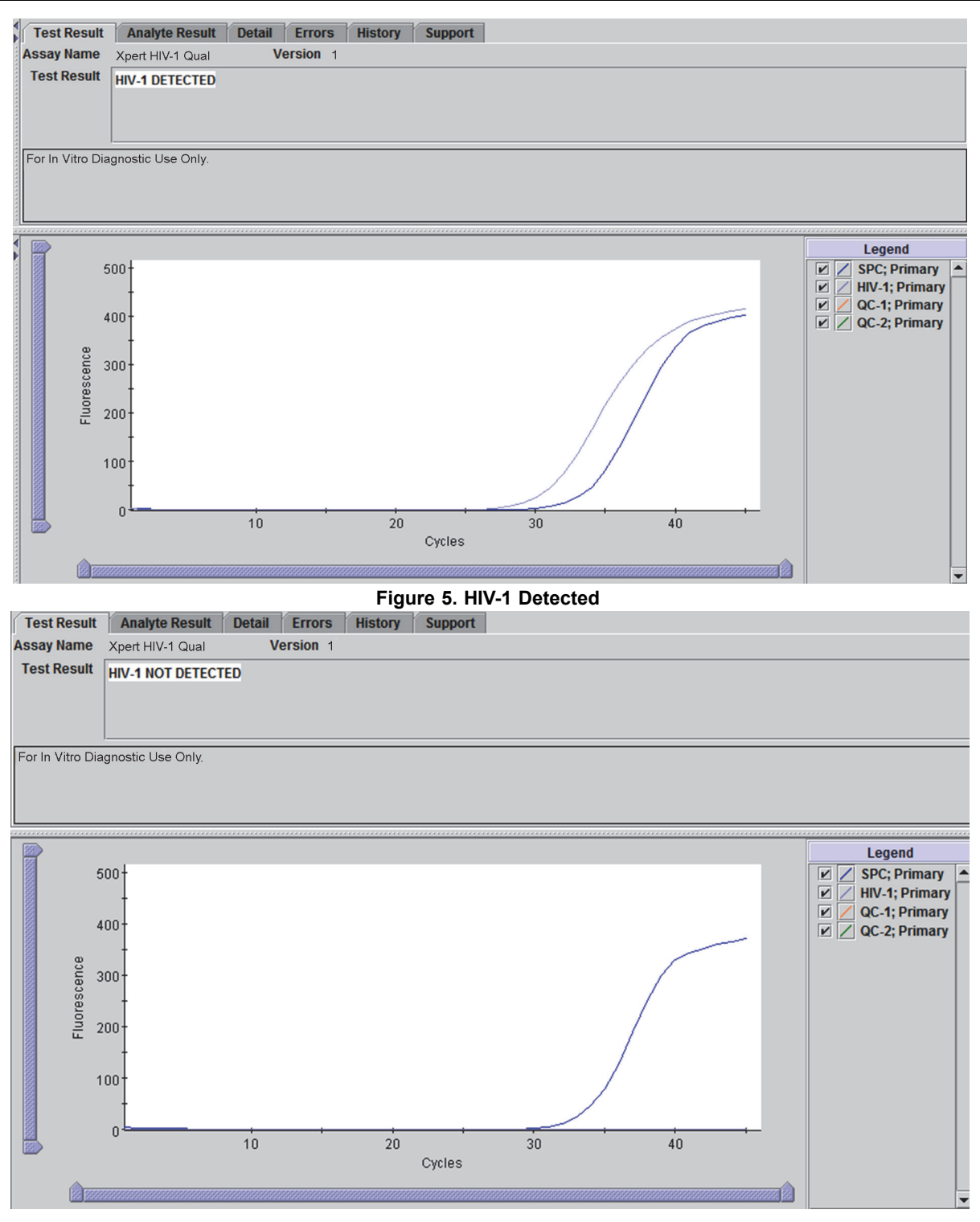

<span id="page-29-1"></span>**Figure 6. HIV-1 Not Detected**

#### **16 Retests**

#### **16.1 Reasons to Repeat the Test**

If any of the test results mentioned below occur, repeat the test according to the instructions in [Section 16.2, Retest Procedure.](#page-30-0)

- An **INVALID** result indicates one or more of the following:
- The control SPC failed.
- The sample was not properly processed or PCR was inhibited.
- An **ERROR** result indicates that the assay was aborted. Possible causes include: insufficient volume of sample was added, the reaction tube was filled improperly, a reagent probe integrity problem was detected, or the maximum pressure limit was exceeded.
- A **NO RESULT** indicates that insufficient data were collected. For example, the operator stopped a test that was in progress, or a power failure occurred.

#### <span id="page-30-0"></span>**16.2 Retest Procedure**

For retest of a **NO RESULT**, **INVALID**, or **ERROR** result, use a new cartridge (do not re-use the cartridge) and new reagents.

- 1. Remove a new cartridge from the kit.
- 2. See [Section 12, Procedure,](#page-24-1) including [Section 12.1, Preparing the Cartridge](#page-25-1), and [Section 12.2, Starting the Test](#page-27-0)

#### **17 Limitations**

- Good laboratory practices and changing gloves between handling specimens are recommended to avoid contamination of reagents.
- 1. Rare mutations within the target region of the HIV-1 Qual assay may affect primer and/or probe binding resulting in failure to detect the virus.
- 2. A negative test result does not preclude HIV-1 infection. Results from the HIV-1 Qual assay should be interpreted in conjunction with clinical presentation and other laboratory markers.

#### **18 Performance Characteristics**

#### **18.1 Limit of Detection**

The limit of detection (LOD) of the HIV-1 Qual assay was determined for both WB and DBS procedures by testing two different HIV-1 subtype B reference standards including the Viral Quality Assurance Laboratory (VQA) reference material of the AIDS Clinical Trials Group and the WHO 3rd International Standard NIBSC code 10/152 diluted in HIV-1 negative EDTA WB. Testing was performed with three dilution series, each analyzed with a unique reagent lot across two operators and three days. In total 72 replicates per level were tested. The evaluation was performed according to CLSI guideline  $E17-A2.22$  The HIV-1 RNA concentration that can be detected with a positivity rate greater than 95% was determined by Probit regression analysis. The combined results for all three lots tested with both specimens in WB and DBS are shown in [Table 2](#page-31-0) and [Table 3](#page-31-1).

<span id="page-31-0"></span>

|            | <b>Nominal</b><br>Concentration<br>(copies/mL) | No.<br><b>Replicates</b> | No.<br><b>Positives</b> | <b>Positivity</b><br>Rate (%) | LOD with 95% Probability<br><b>Estimated by Probit</b><br>(95% Confidence Interval) |
|------------|------------------------------------------------|--------------------------|-------------------------|-------------------------------|-------------------------------------------------------------------------------------|
|            | 200                                            | 72                       | 66                      | 92                            |                                                                                     |
|            | 150                                            | 72                       | 55                      | 76                            |                                                                                     |
|            | 100                                            | 71                       | 45                      | 63                            |                                                                                     |
| <b>VQA</b> | 75                                             | 72                       | 35                      | 49                            | 203 copies/mL<br>(95% CI: 181-225 copies/mL)                                        |
|            | 50                                             | 72                       | 34                      | 47                            |                                                                                     |
|            | 25                                             | 72                       | 12                      | 17                            |                                                                                     |
|            | $\mathbf 0$                                    | 72                       | $\Omega$                | $\mathbf 0$                   |                                                                                     |
|            | 420                                            | 72                       | 72                      | 100                           |                                                                                     |
|            | 300                                            | 72                       | 66                      | 92                            |                                                                                     |
|            | 240                                            | 72                       | 62                      | 86                            |                                                                                     |
| <b>WHO</b> | 180                                            | 72                       | 57                      | 79                            | 278 copies/mL                                                                       |
|            | 120                                            | 71                       | 47                      | 66                            | (95% CI: 253-304 copies/mL)                                                         |
|            | 60                                             | 72                       | 18                      | 25                            |                                                                                     |
|            | 30                                             | 72                       | 13                      | 18                            |                                                                                     |
|            | $\mathbf 0$                                    | 72                       | $\mathbf 0$             | $\mathbf 0$                   |                                                                                     |

**Table 2. Limit of Detection in Whole Blood for the HIV-1 Qual Assay using Probit Regressiona**

a. Conversion factor 1 copy = 1.72 IU used

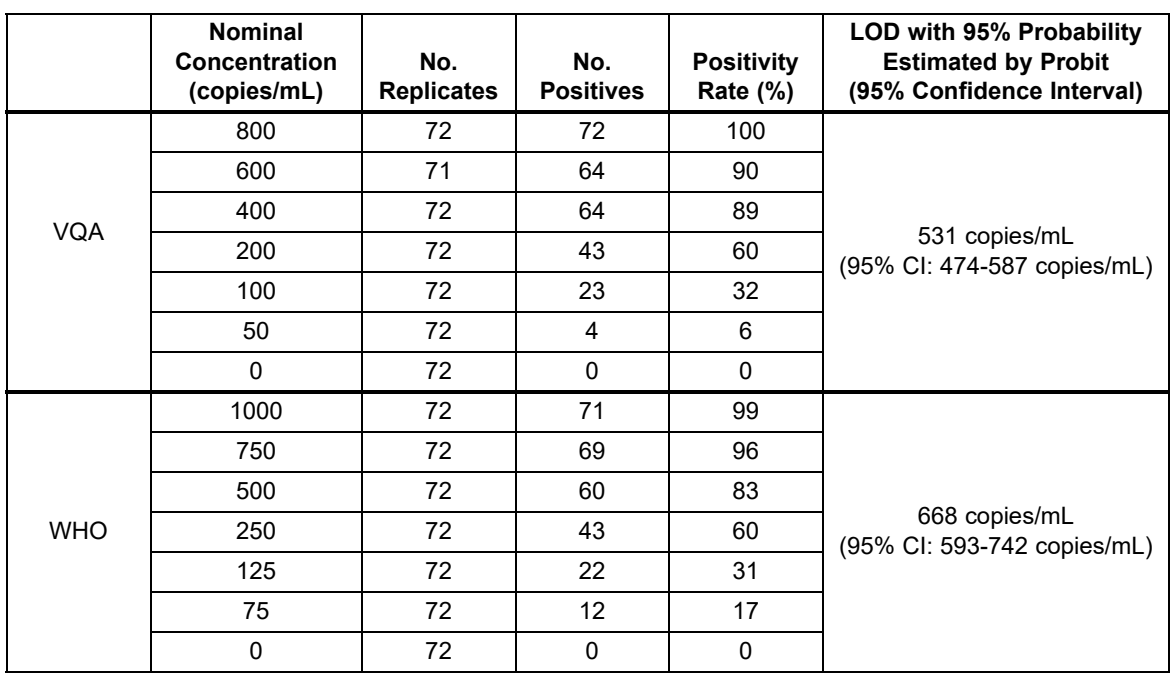

<span id="page-31-1"></span>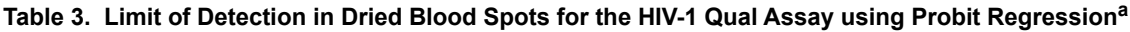

a. Conversion factor 1 copy = 1.72 IU used

#### **18.2 Precision**

The precision of the HIV-1 Qual assay was determined for both WB and DBS specimens using four serial dilution panels prepared each with two different HIV-1 subtype B reference standards: the Viral Quality Assurance Laboratory (VQA) reference material of the AIDS Clinical Trials Group and the WHO 3rd International Standard NIBSC code 10/152. Each panel was prepared by spiking the reference standard into HIV-1 negative EDTA WB. Each panel contained an HIV-1 negative WB or DBS panel member. The dried blood spots were prepared by spotting the spiked WB on the filter paper cards with 65 µL and dried prior to testing. The WB and DBS panels were tested per the HIV-1 Qual assay procedure. Each panel member was tested in replicates of four by two operators over nine days. Three different kit lots were used.

<span id="page-32-0"></span>The data were analyzed by calculating the percent hit rate for each panel member for each kit lot by specimen type. The HIV-1 Qual assay demonstrates consistent performance at and above the LOD for both WB and DBS specimens as demonstrated by the p-values at >0.05 using the Chi-square statistic. See [Table 4](#page-32-0) and [Table 5](#page-32-1).

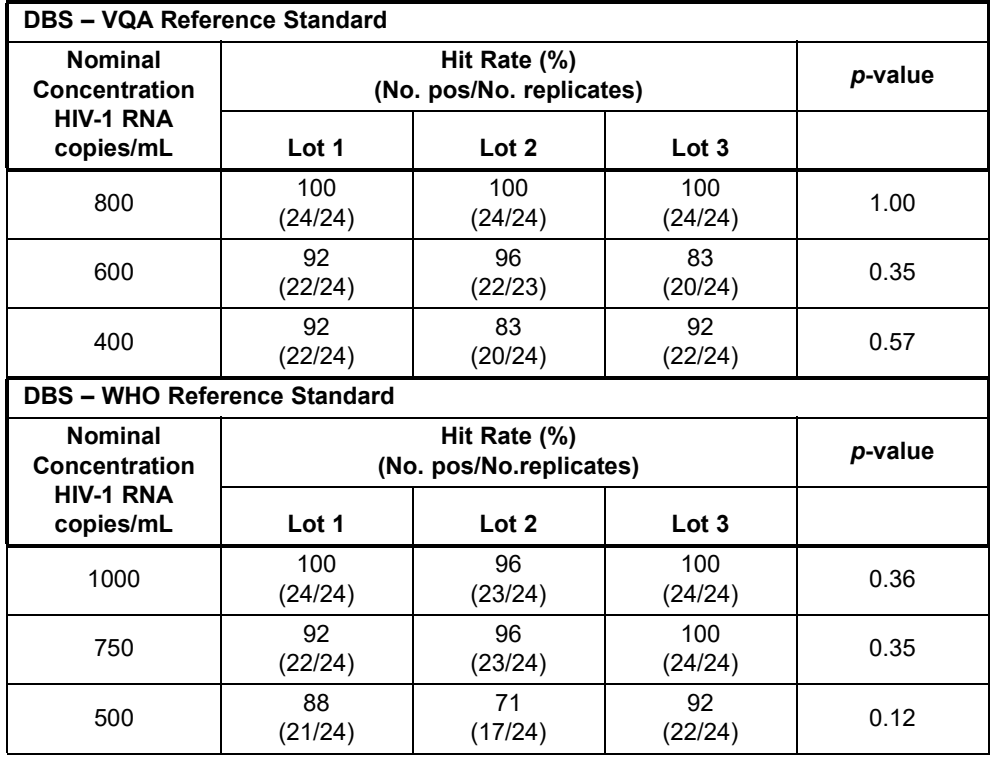

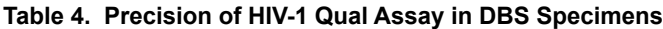

**Table 5. Precision of HIV-1 Qual Assay in WB Specimens**

<span id="page-32-1"></span>

| WB - VQA Reference Standard            |                          |               |               |      |  |  |  |
|----------------------------------------|--------------------------|---------------|---------------|------|--|--|--|
| <b>Nominal</b><br><b>Concentration</b> | (No. pos/No. replicates) | p-value       |               |      |  |  |  |
| <b>HIV-1 RNA</b><br>copies/mL          | Lot 1                    | Lot 2         | Lot 3         |      |  |  |  |
| 200                                    | 88<br>(21/24)            | 96<br>(23/24) | 92<br>(22/24) | 0.58 |  |  |  |
| 150                                    | 88<br>(21/24)            | 79<br>(19/24) | 63<br>(15/24) | 0.12 |  |  |  |
| WB - WHO Reference Standard            |                          |               |               |      |  |  |  |

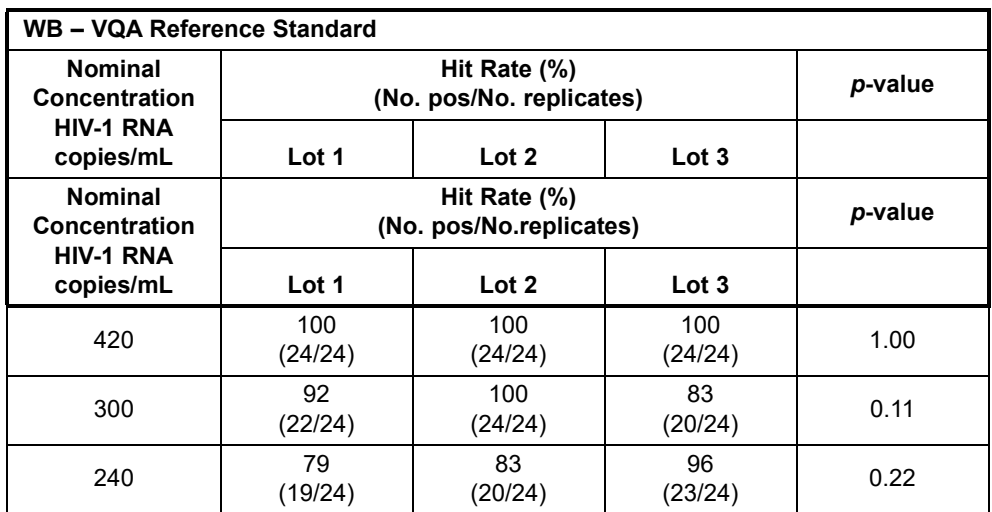

#### **Table 5. Precision of HIV-1 Qual Assay in WB Specimens**

#### **18.3 Linear Range**

The linearity of the HIV-1 Qual assay was determined for both the WB and DBS procedures by analysis of a five member panel prepared with serial dilutions of HIV-1 subtype B RNA in HIV-1 negative WB. HIV-1 concentrations ranged from 1 x  $10^3$  to 1 x 10<sup>7</sup> copies/mL for WB and from 2.5 x 10<sup>3</sup> to 2.5 x 10<sup>7</sup> copies/mL for DBS and each panel member was analyzed in replicates of six using one reagent lot. The reference material used was Acrometrix HIV-1 control. Results for WB and DBS are shown in [Figure 7](#page-33-0) and [Figure 8,](#page-34-0) respectively, and demonstrate that the assay is linear within a range of 1 x  $10^3$  to 1 x  $10^7$  copies/mL with an  $R^2$  value (which is the product of a standard curve) of 0.9931 for WB and within a range 2.5 x 10<sup>3</sup> to 2.5 x 10<sup>7</sup> copies/mL with an  $\mathbb{R}^2$  value of 0.9955 for DBS.

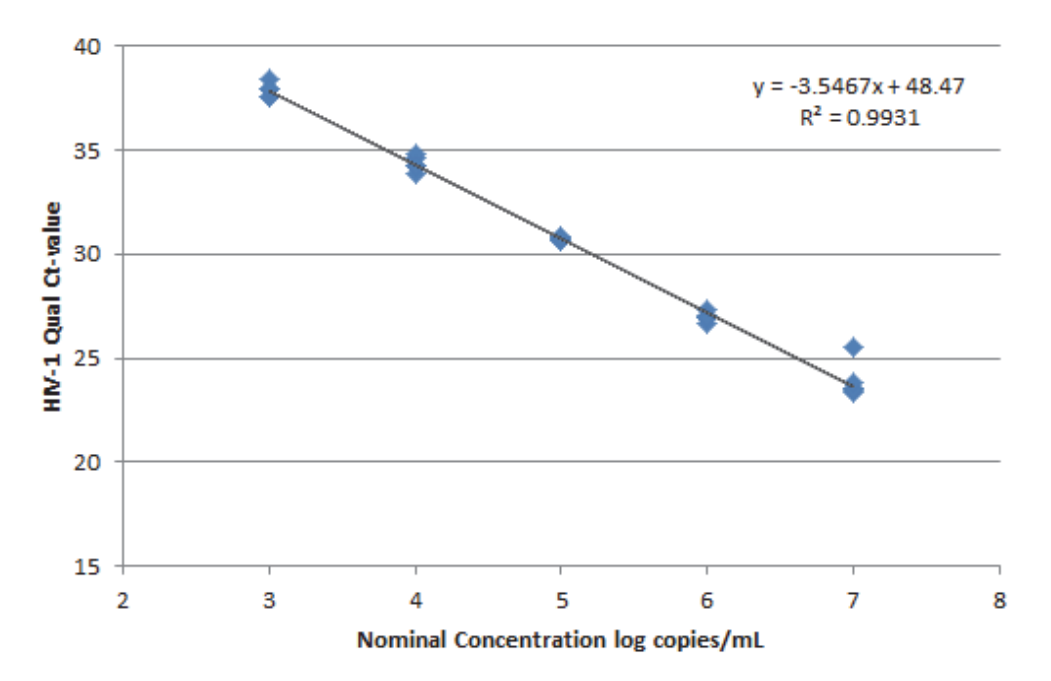

<span id="page-33-0"></span>**Figure 7. Linearity in Whole Blood for the HIV-1 Qual Assay**

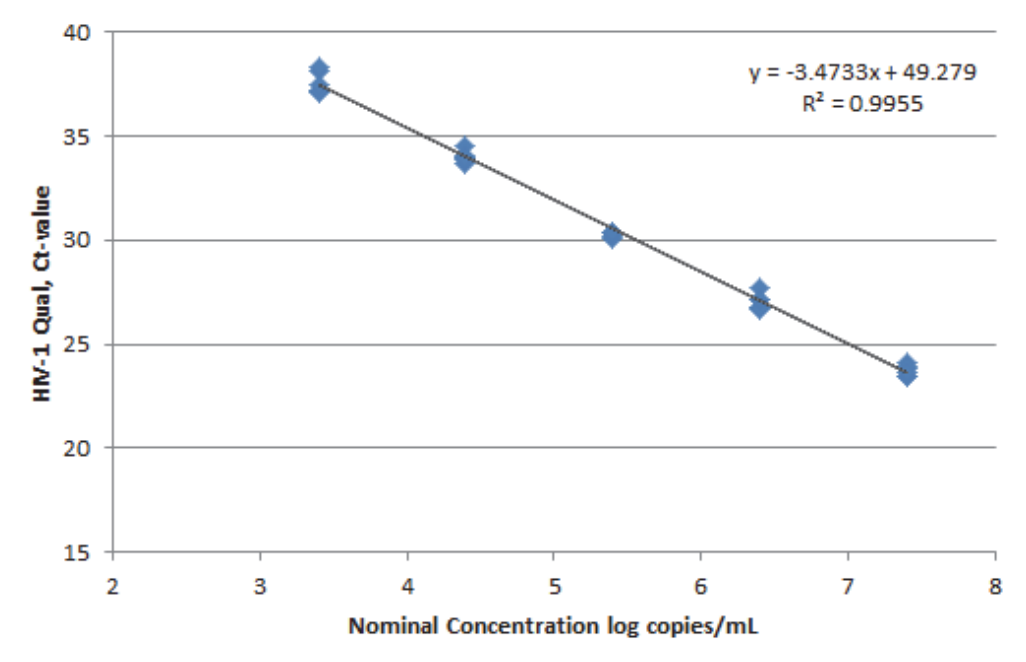

**Figure 8. Linearity in Dried Blood Spots for the HIV-1 Qual Assay**

#### **18.4 Analytical Reactivity (Inclusivity)**

<span id="page-34-0"></span>The analytical reactivity of the HIV-1 Qual assay was evaluated by testing thirteen isolates representing the HIV-1 Group M subtypes A, C, D, F, G, H, CRF AG/GH, A/E and A/B, Group N, and Group O. The assignment of the nominal stock concentration was performed by Abbott HIV-1 RealTime RT-PCR assay (a polymerase chain reaction). Dilution series consisting of at least six levels cell culture supernatants in HIV-1 negative EDTA WB were made and the limit of detection (LOD) was determined. Each level was tested in replicates of twenty using two reagent lots and the WB procedure. The HIV-1 RNA concentration that can be detected with a positivity rate greater than 95% was determined by Probit regression analysis for each isolate. The determined LOD was verified with the same isolate in replicates of twenty on a third unique reagent lot and with a second isolate of the same group/subtype in replicates of twenty on one reagent lot. Additionally verification was done with one isolate in replicates of 10-20 with one reagent lot using the DBS procedure and the estimated DBS LOD level. The results for LOD and verifications with WB and DBS procedure are summarized in [Table 6](#page-34-1) and show that the HIV-1 Qual assay detects HIV-1 RNA for thirteen different group/subtypes at concentrations of 680 copies/mL (or lower) for WB and 1400 copies/mL (or lower) for DBS with 95% positivity rate.

<span id="page-34-1"></span>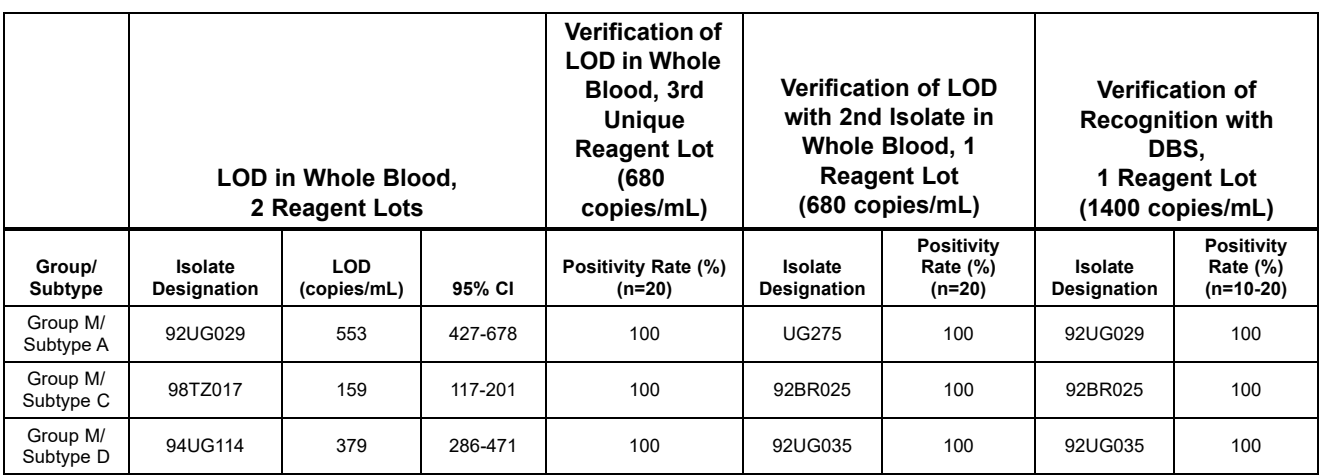

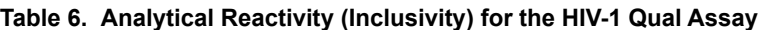

|                                      | LOD in Whole Blood,<br>2 Reagent Lots |                           |         | <b>Verification of</b><br><b>LOD in Whole</b><br>Blood, 3rd<br><b>Unique</b><br><b>Reagent Lot</b><br>(680)<br>copies/mL) | <b>Verification of LOD</b><br>with 2nd Isolate in<br>Whole Blood, 1<br><b>Reagent Lot</b><br>(680 copies/mL) |                                           | <b>Verification of</b><br><b>Recognition with</b><br>DBS.<br>1 Reagent Lot<br>(1400 copies/mL) |                                              |
|--------------------------------------|---------------------------------------|---------------------------|---------|----------------------------------------------------------------------------------------------------|----------------------------------------------------------------------------------------------------|-------------------------------------------|------------------------------------------------------------------------------------------------|----------------------------------------------|
| Group/<br>Subtype                    | Isolate<br><b>Designation</b>         | <b>LOD</b><br>(copies/mL) | 95% CI  | Positivity Rate (%)<br>$(n=20)$                                                                                           | <b>Isolate</b><br><b>Designation</b>                                                                         | <b>Positivity</b><br>Rate (%)<br>$(n=20)$ | Isolate<br><b>Designation</b>                                                                  | <b>Positivity</b><br>Rate (%)<br>$(n=10-20)$ |
| Group M/<br>Subtype F                | 93BR020                               | 262                       | 204-320 | 100                                                                                                    | <b>BZ126</b>                                                                                                 | 100                                       | 93BR020                                                                                        | 100                                          |
| Group M/<br>Subtype G                | <b>RU570</b>                          | 345                       | 267-423 | 100                                                                                                    | 100<br><b>BCF-DIOUM</b>                                                                                      |                                           | <b>RU570</b>                                                                                   | 100                                          |
| Group M/<br>Subtype H                | VI557                                 | 171                       | 139-237 | 100                                                                                                    | <b>BCF-KITA</b><br>100                                                                                       |                                           | V1557                                                                                          | 100                                          |
| Group M/<br>Subtype J                | Clinical<br>Specimen                  | 438                       | 348-527 | 100                                                                                                    | Clinical<br>Specimen                                                                                         | 100                                       | Clinical<br>Specimen                                                                           | 100                                          |
| Group M/<br>Subtype K                | WWRB305-16                            | 550                       | 433-667 | 100                                                                                                    | <b>NA</b>                                                                                                    | <b>ND</b>                                 |                                                                                                | 94.4                                         |
| Group M/<br>Subtype<br>CRF A/B       | WWRB305-11                            | 208                       | 153-263 | 100                                                                                                    | <b>WWRB305-</b><br>100<br>12                                                                                 |                                           | <b>WWRB305-</b><br>11                                                                          | 100                                          |
| Group M/<br>Subtype<br>CRF A/E       | 92TH001                               | 228                       | 172-285 | 100                                                                                                    | 95.0<br>92TH022                                                                                              |                                           | 92TH022                                                                                        | 100                                          |
| Group M/<br>Subtype<br>CRF AG/<br>GH | V <sub>1525</sub>                     | 501                       | 399-603 | 100                                                                                                    | 01CM.0008<br>BBY (A-G)                                                                                       | 100                                       | 01CM.0008<br><b>BBY</b>                                                                        | 100                                          |
| Group N                              | YBF30                                 | 232                       | 187-277 | 100                                                                                                    | N1FR2011                                                                                                    | 100                                       | YBF30                                                                                          | 100                                          |
| Group O                              | MVP5180                               | 189                       | 145-234 | 100                                                                                                    | $CA-9$                                                                                                    | 100                                       | MVP5180                                                                                        | 100                                          |

**Table 6. Analytical Reactivity (Inclusivity) for the HIV-1 Qual Assay**

#### **18.5 Analytical Specificity (Exclusivity)**

<span id="page-35-0"></span>The analytical specificity of the HIV-1 Qual assay was evaluated by adding cultured organisms at 5 x  $10^3$  particles or copies/mL into HIV-1 negative EDTA WB and into HIV-1 positive EDTA WB at 900 copies/mL HIV-1 reference material (subtype B). Organisms were tested using the WB procedure. Tested organisms are listed in [Table 7](#page-35-0). None of the organisms tested showed cross reactivity or interference with the HIV-1 detection.

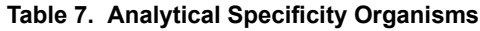

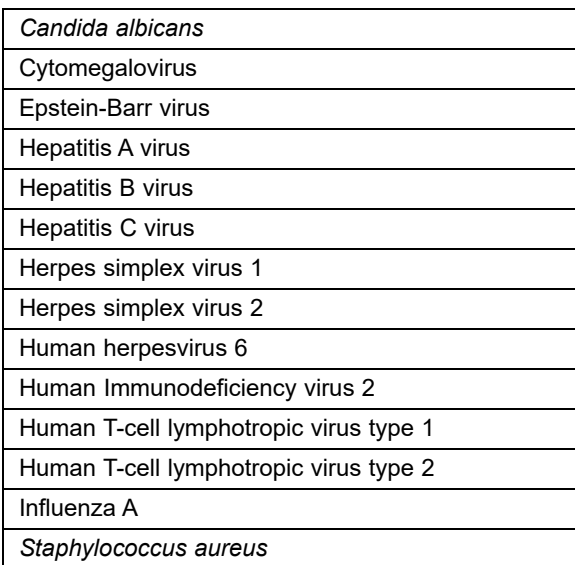

#### **18.6 Potentially Interfering Substances**

The susceptibility of the HIV-1 Qual assay to interference by elevated levels of endogenous substances and autoimmune disease markers was evaluated. For endogenous substances HIV-1 negative EDTA WB and HIV-1 positive EDTA WB at 2000 copies/ mL HIV-1 reference material (subtype B) spiked with the substances were tested.

<span id="page-36-0"></span>HIV-1 positive and negative samples with endogenous substances were prepared as DBS and further tested. Elevated levels of the endogenous substances listed in [Table 8](#page-36-0) were shown to not impact the assay specificity or interfere with the HIV-1 detection.

| <b>Substance</b> | <b>Tested Concentration</b> |  |  |
|------------------|-----------------------------|--|--|
| Albumin (BSA)    | 90 mg/mL                    |  |  |
| <b>Bilirubin</b> | $0.2$ mg/mL                 |  |  |
| Hemoglobin       | $5 \text{ mg/mL}$           |  |  |
| Human DNA        | $4 \mu g/mL$                |  |  |
| Triglycerides    | 30 mg/mL                    |  |  |

**Table 8. Endogenous Substances and Concentration Tested**

Testing of plasma specimens from five individuals per autoimmune disease marker with and without spiked HIV-1 reference material (subtype B) at 900 copies/mL was done using the WB procedure. No interference with the autoimmune disease markers systemic lupus erythematous (SLE), anti-nuclear antibodies (ANA) or rheumatoid factor (RF) using the HIV-1 Qual assay were shown.

#### **18.7 Seroconversion Sensitivity**

The diagnostic sensitivity of the HIV-1 Qual assay was evaluated by testing sequential plasma specimens from fifteen seroconversion panels using the WB procedure. Equivalence of WB and plasma as sample matrix has been proven (see [Section 18.8](#page-37-0)). The HIV-1 Qual assay detected HIV-1 in 52 out of 79 total number of samples compared with 10 out of 79 that were detected by an HIV-1 antibody test (Abbott HIV 1/2 EIA, Abbott PRISM HIV-1/2, Abbott DiaSorin Murex HIV 1.2.O HIV, Bio-Rad GS HIV-1/HIV-2 Plus O EIA, or Siemens HIV 1/O/2 Enhanced ADVIA Centaur). A positive HIV-1 test result in HIV-1 Qual assay was generated earlier in all fifteen panels as compared to the HIV-1 antibody screening. In addition, the first HIV-1 positive response occurred earlier in twelve of the fifteen panels with the HIV-1 Qual assay as compared to the p24 antigen tests (Abbott, Coulter HIV-1 p24 Antigen, Innogenetics RL29, or Perkin Elmer Alliance HIV-1 p24 ELISA). The seroconversion sensitivity is presented in [Table 9](#page-36-1).

<span id="page-36-1"></span>

|                               |                                       |                        | No. of Reactive Panel<br><b>Members</b> |                                      | <b>Days to First Reactive</b><br>Result |                                    | Days between<br><b>First Reactive</b>                                      |  |
|-------------------------------|---------------------------------------|------------------------|-----------------------------------------|--------------------------------------|-----------------------------------------|------------------------------------|----------------------------------------------------------------------------|--|
| <b>Old Panel Part</b><br>Code | <b>Number</b><br>οf<br><b>Members</b> | <b>Days</b><br>Spanned | HIV-1<br>Qual                           | Antibody<br>$(AB)$ test <sup>a</sup> | <b>HIV-1</b><br>Qual                    | Antibody<br>(AB) test <sup>a</sup> | <b>Result with</b><br><b>HIV-1 Qual</b><br>and any AB<br>test <sup>a</sup> |  |
| PRB946-00-1.0                 | 4                                     | 11                     | 3                                       | 0                                    | 4                                       | 11 <sup>c</sup>                    | 7                                                                          |  |
| PRB948-00-1.0                 | 4                                     | 23                     | $\overline{2}$                          | 0                                    | 20                                      | 23 <sup>c</sup>                    | 3                                                                          |  |
| PRB950-00-1.0                 | 4                                     | 28                     | 3                                       | 1                                    | 18                                      | 28                                 | 10                                                                         |  |
| PRB955-1.0                    | 5                                     | 14                     | 5                                       | $\overline{2}$                       | 0 <sub>p</sub>                          | 12                                 | 12                                                                         |  |
| PRB956-1.0                    | 5                                     | 50                     | 4                                       | $\mathbf 1$                          | 40                                      | 50                                 | 10                                                                         |  |
| PRB962-1.0                    | 6                                     | 17                     | 4                                       | 0                                    | 7                                       | 17 <sup>c</sup>                    | 10                                                                         |  |
| PRB963-1.0                    | 7                                     | 21                     | 3                                       | 0                                    | 14                                      | 21 <sup>c</sup>                    | 7                                                                          |  |
| PRB964-1.0                    | 6                                     | 22                     | 3                                       | 0                                    | 15                                      | 22 <sup>c</sup>                    | 7                                                                          |  |
| PRB966-1.0                    | 10                                    | 51                     | 5                                       | $\mathcal{P}$                        | 35                                      | 48                                 | 13                                                                         |  |
| PRB973-1.0                    | 4                                     | 11                     | 4                                       | 1                                    | 0 <sub>p</sub>                          | 11                                 | 11                                                                         |  |
| PRB974-1.2                    | 4                                     | 16                     | 3                                       | $\mathbf{1}$                         | 7                                       | 16                                 | 9                                                                          |  |

**Table 9. Seroconversion Sensitivity for the HIV-1 Qual Assay**

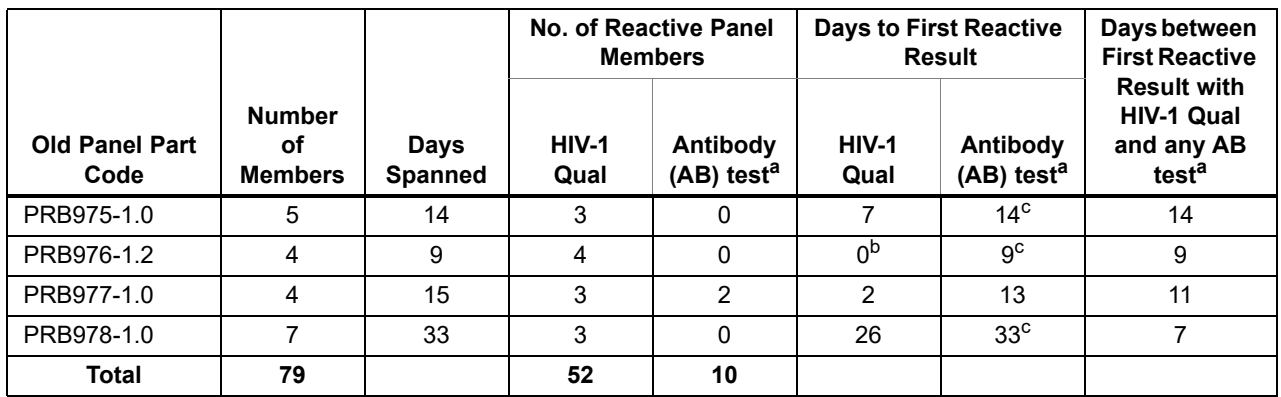

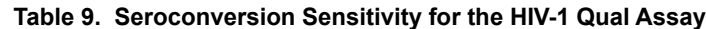

a. Antibody tests, based on vendor data: Abbott HIV 1/2 EIA, Abbott PRISM HIV-1/2, Abbott Murex HIV 1.2.O HIV, Bio-Rad GS HIV-1/HIV-2 Plus O EIA, Siemens HIB 1/O/2 Enhanced ADVIA Centaur

b. All bleed results were detected with the HIV Qual assay

c. All bleeds were non-reactive for HIV-1 Antibodies (based on vendor information). The last bleed day is used as "Days to First Reactive Result"

#### <span id="page-37-0"></span>**18.8 Sample Type Equivalence (Whole Blood and Plasma)**

The equivalent performance for the two different sample types EDTA WB and EDTA plasma using the HIV-1 Qual assay was demonstrated with specimens from sixteen HIV-1 negative individuals. Each specimen was split and prepared in one plasma aliquot and one WB aliquot. Both aliquots were spiked with HIV-1 RNA at 700 copies/mL. The aliquots were analyzed side-byside using the WB protocol. Equivalent performance between the sample types was shown.

#### **19 Clinical Performance**

Performance characteristics of the HIV-1 Qual assay were evaluated at two institutions in Africa.

Subjects included individuals whose routine care called for collection of WB or DBS specimens for HIV-1 testing. For eligible subjects, aliquots of leftover specimens were obtained for testing with the HIV-1 Qual assay and comparator testing. Patient management continued at the site per their standard practice independent of the investigational test results.

The HIV-1 Qual assay performance was compared to a CE-marked comparator assay. The comparator assay was validated for DBS and not for WB therefore HIV-1 Qual WB assay results were compared to DBS results of the comparator method. Repeat testing on both the HIV-1 Qual assay and the comparator assay was performed on specimens where the HIV-1 Qual assay and the comparator assay were discrepant, and is provided for informational purposes only.

#### **19.1 Results of WB Specimens**

<span id="page-37-1"></span>A total of 106 WB specimens were tested for HIV-1 by the HIV-1 Qual assay and the comparator assay. The HIV-1 Qual assay demonstrated positive percent agreement (PPA) of 98.2% (95% CI 90.3-100), and negative percent agreement (NPA) of 98.0% (95% CI 89.6-100), on WB relative to the comparator assay. Results are shown in [Table 10.](#page-37-1)

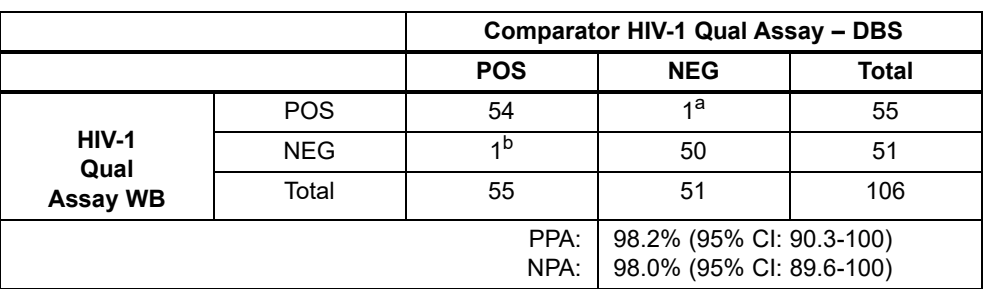

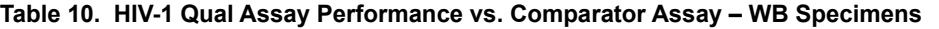

a. Upon retesting, specimen was Xpert POS / comparator POS

b. Upon retesting, specimen was Xpert NEG / comparator POS

#### **19.2 Results of DBS Specimens**

A total of 399 DBS specimens were tested for HIV-1 by the HIV-1 Qual assay and the comparator assay. The HIV-1 Qual assay demonstrated a sensitivity with PPA of 95.6% (95% CI 91.8-98.0), and specificity with NPA of 98.5% (95% CI 95.6-99.7), on DBS relative to the comparator assay. Results are shown in [Table 11](#page-38-0).

#### <span id="page-38-0"></span>**19.3 Specificity in HIV Sero-Negative Adult Blood Donors**

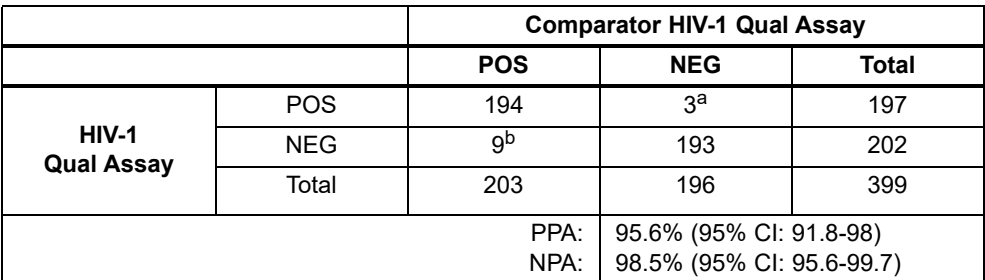

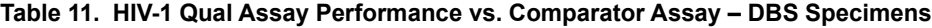

a. Upon retesting, 1 of 3 specimens was Xpert NEG / comparator NEG, and 2 of 3 specimens were Xpert POS / comparator POS

b. Upon retesting, 5 of 9 specimens were Xpert POS / comparator POS, 3 of 9 specimens were Xpert NEG / comparator POS, and 1 of 9 was Xpert NEG / comparator NEG.

WB collected in EDTA was collected from 1017 blood donors at two sites in the United States. The specimens were determined to be HIV-1 negative by standard blood bank FDA-licensed antibody and nucleic acid methods. Of the 1017 specimens 503 were prepared as DBS and 514 were tested as WB by the HIV-1 Qual assay. One DBS and two WB specimens were indeterminate on both initial and retest, and therefore excluded from the specificity calculation. The specificity of the assay was 100% (1014/1014), 95% CI: 99.6-100.0).

#### **19.4 Assay Success Rate**

Of the HIV-1 Qual assay runs performed with eligible specimens, 97.0% (1483/1529) of these specimens were successful on the first attempt. The remaining 46 gave indeterminate results on the first attempt. Of the 46 indeterminate cases, 36 yielded valid results upon repeat assay; three were indeterminate upon retest and seven of the indeterminate cases were not repeated due to insufficient remaining volume. The overall rate of assay success was 99.3% (1519/1529).

#### **20 References**

- 1. Barre-Sinoussi F, Chermann JC, Rey F, et al. Isolation of a T-lymphotropic retrovirus from a patient at risk for acquired immune deficiency syndrome (AIDS). *Science* 1983;220:868–871.
- 2. Popovic M, Sarngadharan MG, Read E, et al. Detection, isolation and continuous production of cytopathic retroviruses (HTLV-I) from patients with AIDS and pre-AIDS. *Science* 1984;224:497–500.
- 3. Gallo RC, Salahuddin SZ, Popovic M, et al. Frequent detection and isolation of cytopathic retroviruses (HTLV-1 from patients with AIDS and at risk for AIDS. *Science* 1984;224:500–503.
- 4. Curran JW, Jaffe HW, Hardy AM, et al. Epidemiology of HIV infection and AIDS in the United States. *Science* 1988;239:610–616.
- 5. Schochetman G, George JR, editors. *AIDS testing: a comprehensive guide to technical, medical, social, legal,and management issues*. 2nd ed. New York: NY Springer-Verlag; 1994.
- 6. Nduati R, John G, Mbori-Ngacha D, et al. Effect of breastfeeding and formula feeding on transmission of HIV-1: randomized clinical trial. *Journal of the American Medical Association* 2000;283:1167–1174.
- 7. Aids.gov. Aids Signs and Symptoms. Accessed May 2015. https://www.aids.gov/hiv-aids-basics/hiv-aids-101/signs-andsymptoms/.
- 8. O'Brien M, et al. Should we treat acute HIV infection? *Curr HIV/AIDS Rep*. 2012 Jun;9(2):101-10..
- 9. Daar ES, Moudgil T, Meyer RD, Ho DD. Transient high levels of viremia in patients with primary human immunodeficiency virus type 1 infection. *New England Journal of Medicine* 1991;324:961–964.
- 10. Clark SJ, Saag MS, Decker WD. High titers of cytopathic virus in plasma of patients with symptomatic primary HIV-1 infection. *New England Journal of Medicine* 1991;324:954–960.
- 11. Joint United Nations Programme on HIV/AIDS (UNAIDS). The Gap Report. (English original, July 2014, updated September 2014). http://www.unaids.org/en/resources/campaigns/2014gapreport. Accessed February 3, 2015.
- 12. Hankins C. Overview of the Current State of the Epidemic. *Current HIV/AIDS Reports* 2013;10(2):113–123.
- 13. Shetty AK. Epidemiology of HIV Infection in Women and Children: A Global Perspective. *Current HIV Research*  2013;11(2):81–92.
- 14. Sherman GG, Cooper PA, Coovadia AH, et al. Polymerase chain reaction for diagnosis of human immunodeficiency virus infection in infancy in low resource settings. *Pediatric Infectious Disease Journal* 2005;24(11):993–997.
- 15. Sherman GG, Matsebula TC, Jones SA. Is early HIV testing of infants in poorly resourced prevention of mother to child transmission programmes unaffordable? *Tropical Medicine & International Health* 2005;10(11):1108–1113.
- 16. Read JS. Committee on Pediatric AIDS, American Academy of Pediatrics. Diagnosis of HIV-1 infection in children younger than 18 months in the United States. *Pediatrics* 2007;120:e1547–1562.
- 17. Prendergast A, Tudor-Williams G, Jeena P, et al. International perspectives, progress, and future challenges of paediatric HIV infection. *Lancet* 2007;370:68–80.
- 18. World Health Organization. *Antiretroviral therapy for HIV infection in infants and children: towards universal access, recommendations for a public health approach*. Geneva: World Health Organization; 2006.
- 19. Global AIDS Alliance. *Scaling up access to early infant diagnostics: accelerating progress through public-private partnerships.* Washington DC: Global AIDS Alliance; 2008.
- 20. Centers for Disease Control and Prevention. *Biosafety in Microbiological and Biomedical laboratories.* Chosewood LC, Wilson, DE (eds.) 2009; HHS Publication No. (CDC) 21-1112.
- 21. Clinical and Laboratory Standards Institute. P*rotection of Laboratory Workers from Occupationally Acquired Infections*; Approved Guideline. Document M29 (refer to latest edition).
- 22. CLSI. Evaluation of Detection Capability for Clinical Laboratory Measurement Procedures; Approved Guideline Second Edition. CLSI document EP17-A2. Wayne, PA: Clinical Laboratory Standards; 2012.
- 23. REGULATION (EC) No 1272/2008 OF THE EUROPEAN PARLIAMENT AND OF THE COUNCIL of 16 December 2008 on the classification labeling and packaging of substances and mixtures amending and repealing, List of Precautionary Statements, Directives 67/548/EEC and 1999/45/EC (amending Regulation (EC) No 1907/2007).
- 24. Occupational Safety and Health Standards, Hazard Communication, Toxic and Hazard Substances (March 26, 2012) (29 C.F.R., pt. 1910, subpt. Z).

#### **21 Cepheid Headquarters Locations**

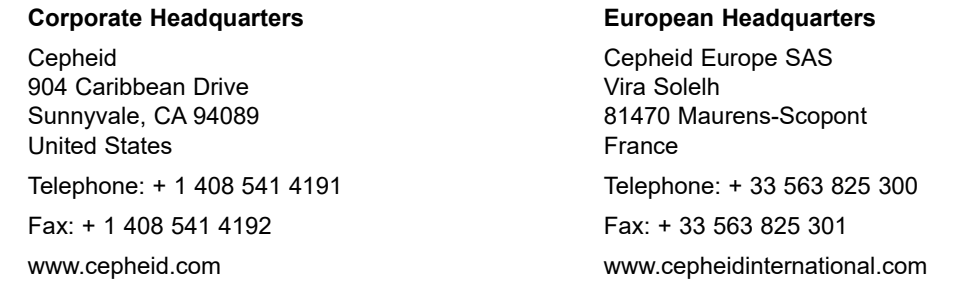

#### **22 Technical Assistance**

Before contacting Cepheid Technical Support, collect the following information:

- Product name
- Lot number
- Serial number of the instrument
- Error messages (if any)
- Software version and, if applicable, Computer Service Tag number

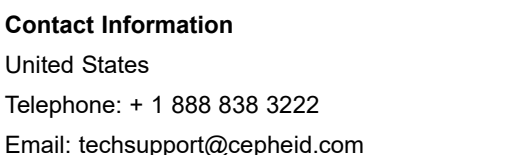

France Telephone: + 33 563 825 319 Email: techsupport@cepheid.com Email: support@cepheideurope.com

Contact information for all Cepheid Technical Support offices is available on our website: www.cepheid.com/en/CustomerSupport.

## **23 Table of Symbols**

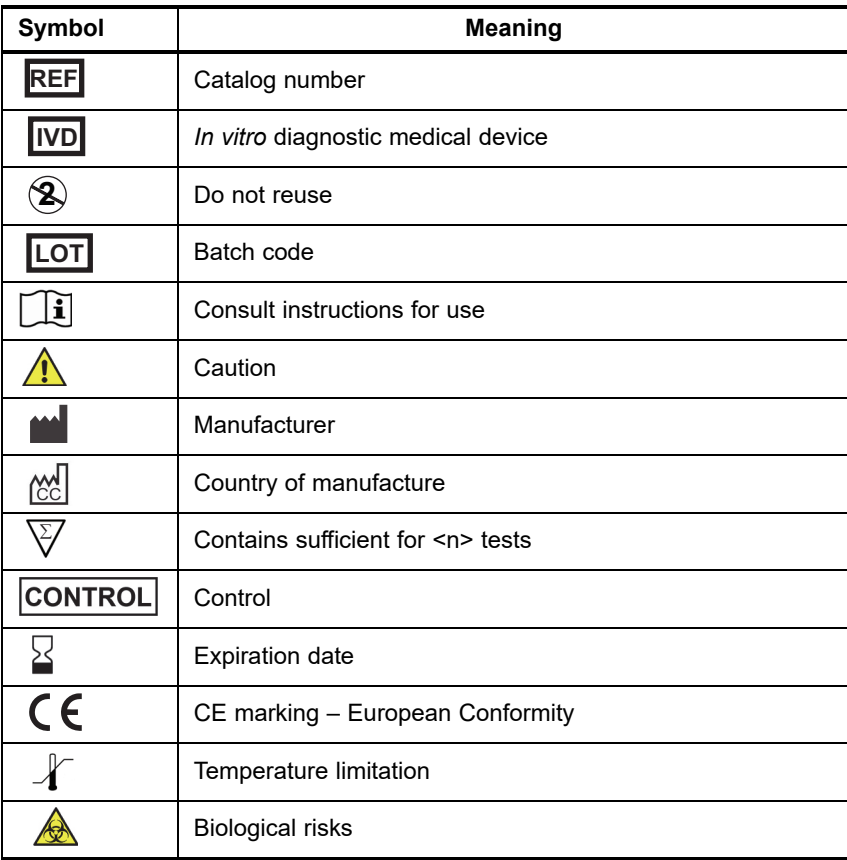

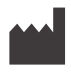

Cepheid AB Röntgenvägen 5 SE-171 54 Solna Sweden

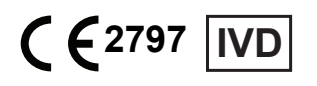